# **Nokia 6700 classic - Uživatelská příručka**

9214675 1. vydání PROHLÁŠENÍ O SHODĚ

 $C\epsilon 0434$ 

Společnost NOKIA CORPORATION tímto prohlašuje, že tento výrobek RM-470 je ve shodě se základními požadavky a dalšími příslušnými ustanoveními směrnice 1999/5/ES. Kopii Prohlášení o shodě naleznete na adrese [http://](http://www.nokia.com/phones/declaration_of_conformity/) [www.nokia.com/phones/declaration\\_of\\_conformity/](http://www.nokia.com/phones/declaration_of_conformity/).

© 2009 Nokia. Všechna práva vyhrazena.

Nokia, Nokia Connecting People a Navi jsou ochranné známky nebo registrované ochranné známky společnosti Nokia Corporation. Nokia tune je zvuková značka společnosti Nokia Corporation. Ostatní názvy výrobků a společností zmiňované v tomto dokumentu mohou být ochrannými známkami nebo obchodními firmami příslušných vlastníků.

Rozmnožování, přenos, rozšiřování nebo ukládání obsahu tohoto dokumentu nebo jeho části v jakékoli formě je povoleno pouze po předchozím písemném svolení společností Nokia.

US Patent No 5818437 and other pending patents. T9 text input software Copyright © 1997-2008. Tegic Communications, Inc. All rights reserved.

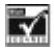

Includes RSA BSAFE cryptographic or security protocol software from RSA Security.

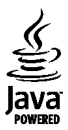

Java and all Java-based marks are trademarks or registered trademarks of Sun Microsystems, Inc.

Portions of the Nokia Maps software are © 1996-2008 The FreeType Project. All rights reserved.

This product is licensed under the MPEG-4 Visual Patent Portfolio License (i) for personal and noncommercial use in connection with information which has been encoded in compliance with the MPEG-4 Visual Standard by a consumer engaged in a personal and noncommercial activity and (ii) for use in connection with MPEG-4 video provided by a licensed video provider. No license is granted or shall be implied for any other use. Additional information, including that related to promotional, internal, and commercial uses, may be obtained from MPEG LA, LLC. See http://www.mpegla.com

Licence k tomuto výrobku je udělena podle MPEG-4 Visual Patent Portfolio License (i) pro osobní a nepodnikatelské užití ve spojení s informacemi, které byly zakódovány v souladu s vizuálním standardem MPEG-4 spotřebitelem v rámci osobní a nepodnikatelské činnosti, a (ii) pro užití ve spojení s videem formátu MPEG-4 dodaným poskytovatelem videa s příslušným oprávněním. Licence není udělena a nezahrnuje jakékoli jiné způsoby užití. Další informace, včetně informací týkajících se užití pro reklamní, interní a podnikatelské účely, je možné získat od společnosti MPEG LA, LLC. Viz http:// www.mpegla.com.

Nokia se řídí politikou neustálého vývoje. Nokia si vyhrazuje právo provádět změny a vylepšení u všech výrobků popsaných v tomto dokumentu bez předchozího oznámení.

V MAXIMÁLNÍ MÍŘE POVOLENÉ PŘÍSLUŠNÝMI PRÁVNÍMI PŘEDPISY NEJSOU SPOLEČNOST NOKIA ANI JAKÝKOLI Z JEJÍCH POSKYTOVATELŮ LICENCE ZA ŽÁDNÝCH OKOLNOSTÍ ODPOVĚDNI ZA JAKOUKOLI ZTRÁTU DAT NEBO PŘÍJMŮ ANI ZA ZVLÁŠTNÍ, NÁHODNÉ, NÁSLEDNÉ ČI NEPŘÍMÉ ŠKODY ZPŮSOBENÉ JAKÝMKOLI **ZPŮSOBEM** 

OBSAH TOHOTO DOKUMENTU JE DODÁVÁN "TAK JAK JE". KROMĚ ZÁKONNÝCH POŽADAVKŮ SE VE VZTAHU K PŘESNOSTI, SPOLEHLIVOSTI NEBO OBSAHU TOHOTO DOKUMENTU NEPOSKYTUJÍ ŽÁDNÉ VYJÁDŘENÉ NEBO IMPLICITNÍ ZÁRUKY VČETNĚ, NIKOLI VŠAK POUZE, NEVYJÁDŘENÝCH ZÁRUK PRODEINOSTI A VHODNOSTI PRO DANÝ ÚČEL. SPOLEČNOST NOKIA SI VYHRAZUJE PRÁVO KDYKOLI A BEZ PŘEDCHOZÍHO UPOZORNĚNÍ TENTO DOKUMENT ZMĚNIT NEBO UKONČIT JEHO PLATNOST.

Dostupnost určitých výrobků, programů a služeb pro tyto výrobky se může lišit podle oblastí. Podrobnější informace a informace o jazykových verzích získáte od svého prodejce Nokia.

#### Kontrola vývozu

Tento přístroj může obsahovat výrobky, technologie nebo software, které jsou předmětem vývozních omezení nebo zákonů platných v USA a v dalších zemích. Obcházení zákonů je zakázáno.

#### UPOZORNĚNÍ FCC/ÚŘADU INDUSTRY CANADA

Váš přístroj může způsobovat rušení televize nebo rozhlasu (například při používání telefonu v blízkosti přijímače). FCC nebo úřad Industry Canada mohou vyžadovat, abyste přestali používat telefon, pokud není možné toto rušení omezit. Potřebujete-li pomoc, kontaktujte místní servisní středisko. Tento přístroj je v souladu s částí 15 pravidel FCC. Provoz musí splňovat následující dvě podmínky: (1) Tento přístroj nesmí způsobovat škodlivé rušení a (2) tento přístroj musí tolerovat veškeré zachycené rušení, včetně toho, které může způsobit jeho nežádoucí činnost. Veškeré změny nebo úpravy, které nejsou výslovně schváleny společností Nokia, mohou způsobit ztrátu uživatelova oprávnění k užívání tohoto zařízení.

Číslo modelu: 6700c

9214675/1. vydání CS

# **Obsah**

# **Bezpeč[nost 7](#page-6-0)**

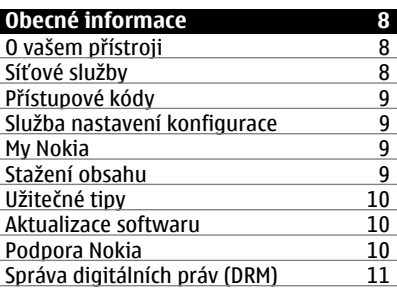

# **Zač[ínáme 11](#page-10-0)** [Instalace SIM karty a baterie 11](#page-10-0)<br>Vložení microSD karty 12 Vložení microSD karty<br>Vyimutí microSD karty 12 Vyjmutí microSD karty<br>Nabíjení baterie 12 Nabíjení baterie [Anténa 13](#page-12-0)<br>Poutko 13 [Poutko 13](#page-12-0)<br>Klávesy a části telefonu 13 Klávesy a části telefonu († 13. května 13. května 13. května 14. května 14. května 14. května 14. května 14. května 14. května 14. května 14. května 14. května 14. května 14. května 14. května 14. května 14. května 14. kvě [Zapnutí a vypnutí telefonu 14](#page-13-0)<br>Pohotovostní režim 14 [Pohotovostní režim 14](#page-13-0)<br>Displej 15 Pisplej 15<br>Výchozí zobrazení 15 [Výchozí zobrazení 15](#page-14-0) [Klávesové zkratky 15](#page-14-0)<br>Indikátory 15 [Indikátory 15](#page-14-0) Režim Letadlo<br>Ovládání klepáním 16 Ovládání klepáním<br>2ámek klávesnice 17 [Zámek klávesnice 17](#page-16-0)<br>Funkce bez SIM karty 17

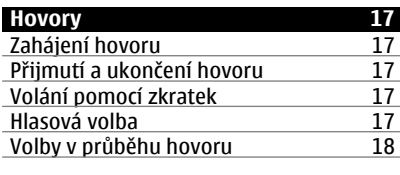

**[Psaní textu 18](#page-17-0)**

Funkce bez SIM karty

[Textové režimy 18](#page-17-0)<br>Tradiční zadávání textu 18 Tradič[ní zadávání textu 18](#page-17-0)<br>Prediktivní vkládání textu 18 Prediktivní vkládání textu **[Zprávy 19](#page-18-0)** [Textové a multimediální zprávy 19](#page-18-0)<br>Textové zprávy 19 [Textové zprávy 19](#page-18-0) [Multimediální zprávy 19](#page-18-0) Vytvoř[ení textové nebo multimediální](#page-18-0) zprávy <u>19</u> Č[tení zprávy a odpov](#page-19-0)ěď na ni 20 [Odesílání zpráv 20](#page-19-0) [E-mail 20](#page-19-0)<br>Průvodce nastavením e-mailu 20 Prů[vodce nastavením e-mailu 20](#page-19-0)<br>Psaní a odeslání e-mailu 21 [Psaní a odeslání e-mailu 21](#page-20-0) Č[tení e-mailu a psaní odpov](#page-20-0)ědi 21<br>Upozornění na nový e-mail 21 Upozorně[ní na nový e-mail 21](#page-20-0)<br>Jeskové zprávy 21 Bleskové zprávy<br>Zvukové zprávy Nokia Xpress 21 Zvukové zprávy Nokia Xpress Informač[ní zprávy, zprávy SIM a p](#page-21-0)říkazy [služby 22](#page-21-0)<br>
Hlasové zprávy 22 22 [Hlasové zprávy 22](#page-21-0) Nastavení zpráv

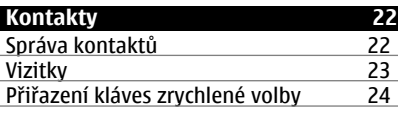

- **[Protokol volání 24](#page-23-0)**
- **[Protokol polohy 24](#page-23-0)**

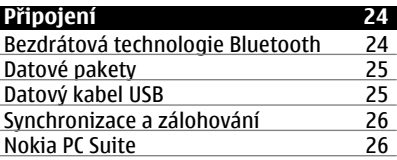

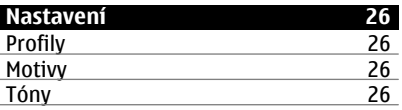

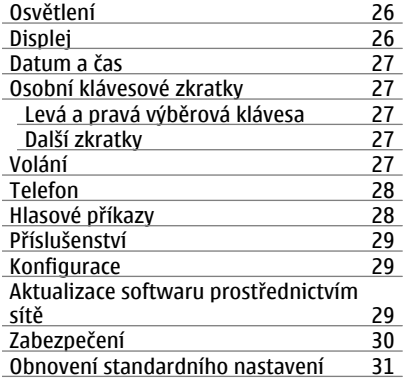

# **[Menu operátora 31](#page-30-0)**

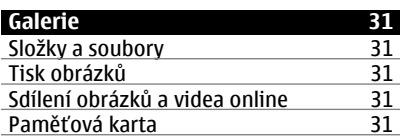

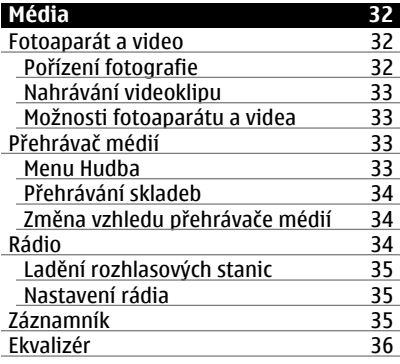

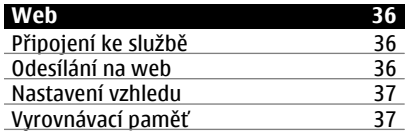

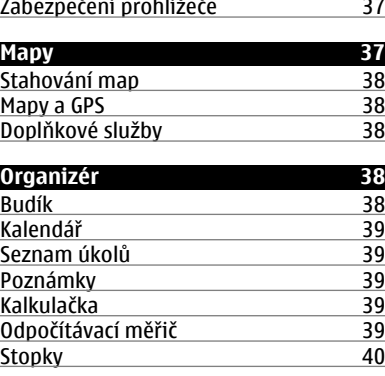

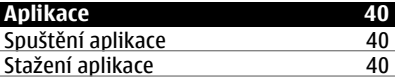

# **[Služby SIM 41](#page-40-0)**

# **Př[íslušenství 42](#page-41-0)**

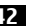

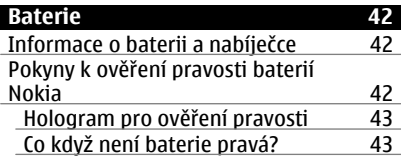

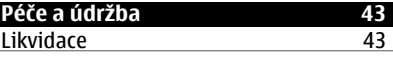

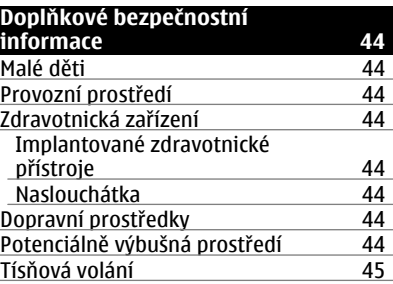

# **6 Obsah**

Certifikač[ní informace \(SAR\) 45](#page-44-0)

**Rejstř[ík 46](#page-45-0)**

# <span id="page-6-0"></span>**Bezpečnost**

Seznamte se s těmito jednoduchými pravidly. Jejich nedodržování může být nebezpečné nebo protizákonné. Pro další informace si přečtěte úplnou uživatelskou příručku.

# **ZAPÍNEJTE BEZPEČNĚ**

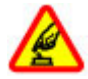

Nezapínejte přístroj tam, kde je používání bezdrátových telefonů zakázáno nebo kde může způsobit rušení nebo jiné nebezpečí.

#### **BEZPEČNOST SILNIČNÍHO PROVOZU PŘEDEVŠÍM**

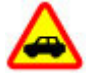

Dodržujte všechny místní zákony. Při řízení vozu si vždy nechte volné ruce pro řízení. Při řízení musí být vaše pozornost věnována především bezpečnosti silničního provozu.

# **RUŠIVÉ VLIVY**

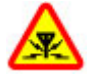

Všechny bezdrátové přístroje mohou být citlivé na rušivé vlivy, které mohou ovlivnit jejich provoz.

#### **VYPNĚTE TAM, KDE JE POUŽÍVÁNÍ PŘÍSTROJE ZAKÁZÁNO**

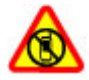

Dodržujte všechna omezení. Vypněte přístroj v letadle, v blízkosti zdravotnických přístrojů, paliv, chemických látek nebo v místech, kde se provádí odstřely za pomoci trhavin.

## **KVALIFIKOVANÝ SERVIS**

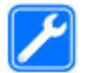

Instalovat a opravovat tento výrobek mohou pouze kvalifikované osoby.

# **PŘÍSLUŠENSTVÍ A BATERIE**

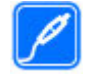

Používejte pouze schválené příslušenství a baterie. Nepřipojujte nekompatibilní výrobky.

# **VODOTĚSNOST**

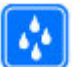

Tento přístroj není vodotěsný. Udržujte jej v suchu.

# <span id="page-7-0"></span>**Obecné informace**

### **O vašem přístroji**

Bezdrátový přístroj popisovaný v této příručce je schválen pro použití v sítě GSM 850/900/1800/1900 MHz a WCDMA 900/1900/2100 MHz (UMTS). Vyzařovaný VF výkon max. 2 W. Toto rádiové zařízení lze provozovat v České republice v rámci všeobecných oprávnění ČTÚ č. VO-R/ 1/12.2008-17 a VO-R/12/05.2007-6. Podrobnější informace o sítích získáte od svého poskytovatele služeb.

Při používání funkcí tohoto přístroje dodržujte všechny právní předpisy a respektujte místní zvyklosti, soukromí a zákonná práva ostatních, včetně autorských práv.

Ochrana autorských práv může znemožnit kopírování, upravování nebo přenášení některých obrázků, hudby a dalšího obsahu.

Ve vašem přístroji mohou být předem nainstalovány záložky a odkazy k internetovým stránkám třetích osob. Prostřednictvím přístroje máte rovněž přístup k dalším stránkám třetích osob. Stránky třetích osob nemají vazbu na společnost Nokia a společnost Nokia nepotvrzuje ani nepřijímá žádnou odpovědnost za tyto stránky. Rozhodnete-li se takové stránky otevřít, měli byste učinit opatření s ohledem na zabezpečení nebo obsah.

## **Upozornění:**

Abyste mohli používat libovolnou funkci tohoto přístroje, kromě budíku, musí být přístroj zapnutý. Nezapínejte přístroj, pokud použití bezdrátového přístroje může způsobit rušivé vlivy nebo vznik nebezpečí.

Nezapomeňte zálohovat nebo zapisovat všechny důležité informace uložené v přístroji.

Při připojování k jinému zařízení si pečlivě přečtěte bezpečnostní informace v uživatelské příručce daného zařízení. Nepřipojujte nekompatibilní výrobky.

Obrázky v této příručce mohou vypadat jinak než na displeji vašeho přístroje.

#### **Síťové služby**

Abyste mohli používat přístroj, musíte mít od poskytovatele bezdrátových služeb zajištěnu odpovídající službu. Mnoho funkcí vyžaduje speciální síťové služby. Tyto funkce nejsou dostupné ve všech sítích; jiné sítě mohou vyžadovat, abyste před použitím síťových služeb uzavřeli zvláštní dohody se svým poskytovatelem služeb. Používání síťových služeb vyžaduje přenos dat. Informujte se u poskytovatele služby o poplatcích ve vaší domovské síti a při roamingu v jiných sítích. Váš poskytovatel služeb vám může poskytnout pokyny a vysvětlí vám příslušné poplatky. Některé sítě mohou mít omezení, která ovlivní způsob použití síťových služeb. Některé sítě například nemusí podporovat všechny znaky a služby závislé na určitém jazyku.

Váš poskytovatel služeb již možná vyžadoval, aby ve vašem přístroji byly některé funkce vypnuty nebo nebyly aktivovány. Je-li tomu tak, pak se tyto funkce nezobrazí v menu vašeho přístroje. Ve vašem přístroji mohou být dále provedena určitá nastavení, například změny v názvech položek menu, pořadí položek menu a v ikonách. Podrobnější informace získáte od svého poskytovatele služeb.

### <span id="page-8-0"></span>**Přístupové kódy**

Chcete-li nastavit práci telefonu s přístupovými kódy a bezpečnostními nastaveními, zvolte možnost **Menu** > **Nastavení** > **Zabezpečení** > **Přístupové kódy**.

- Kód PIN (UPIN), dodaný s kartou SIM (USIM), pomáhá kartu chránit před neoprávněným použitím.
- Kód PIN2 (UPIN2), dodávaný s některými kartami SIM (USIM), je vyžadován pro přístup k některým službám.
- Kódy PUK (UPUK) a PUK2 (UPUK2) mohou být dodány s kartou SIM (USIM). Pokud třikrát po sobě zadáte nesprávný kód PIN, budete požádáni o zadání kódu PUK. Pokud vám kódy nebyly dodány, obraťte se na provozovatele služby.
- Bezpečnostní kód pomáhá chránit telefon před neoprávněným použitím. Kód můžete vytvořit nebo změnit a telefon můžete nastavit tak, aby vyžadoval zadání kódu. Kód uchovejte v tajnosti a uložte jej odděleně od telefonu. Pokud kód zapomenete a telefon je zamknutý, bude vyžadovat servisní zásah, který může být zpoplatněn. Další informace zjistíte ve středisku Nokia Care nebo u prodejce.
- Při používání služby blokování hovorů pro zablokování hovorů do přístroje a z přístroje (síťová služba) je vyžadováno heslo pro blokování.
- Chcete-li zobrazit nebo změnit nastavení modulu zabezpečení pro webový prohlížeč, zvolte možnost **Menu** > **Nastavení** > **Zabezpečení** > **Nast. modulu zabezp.**.

#### **Služba nastavení konfigurace**

Chcete-li používat některé síťové služby, například služby mobilního internetu, multimediální zprávy (MMS), zvukové zprávy Nokia Xpress nebo synchronizaci se vzdáleným internetovým serverem, musíte mít v telefonu uloženo odpovídající nastavení konfigurace. Informace o dostupnosti získáte u poskytovatele služby, u nejbližšího autorizovaného prodejce Nokia, nebo když navštívíte sekci podpory na webových stránkách Nokia. [Viz "Podpora](#page-9-0) [Nokia", s. 10.](#page-9-0)

Pokud obdržíte nastavení v konfigurační zprávě a nastavení není automaticky uloženo a aktivováno, zobrazí se **Nastavení konfigurace přijato**.

Chcete-li uložit nastavení, zvolte **Ukázat** > **Uložit**. Je-li vyžadován, zadejte PIN kód dodaný provozovatelem služby.

#### **My Nokia**

Přijímejte zdarma tipy, triky a podporu pro váš telefon Nokia, plus zdarma zkušební obsah, interaktivní ukázky, přizpůsobenou webovou stránku a novinky o nejnovějších výrobcích a službách Nokia.

Získejte ze svého telefonu co nejvíce a zaregistrujte si službu My Nokia ještě dnes! Více informací o službě a její dostupnosti ve vašem regionu najdete na [www.nokia.com/mynokia](http://www.nokia.com/mynokia).

#### **Stažení obsahu**

Do telefonu můžete stahovat nový obsah, například motivy (síťová služba).

**Důležité:** Používejte pouze služby, kterým důvěřujete a které nabízejí odpovídající zabezpečení a ochranu před škodlivým softwarem.

<span id="page-9-0"></span>Informace o dostupnosti různých služeb a cenách získáte u provozovatele služby.

# **Užitečné tipy**

Pokud máte s telefonem potíže nebo si nejste jisti, jak má telefon pracovat, přečtěte si uživatelskou příručku. Pokud to nepomůže, vyzkoušejte následující kroky:

- Resetujte telefon: vypněte telefon a vyjměte baterii. Po několika sekundách baterii opět vložte a zapněte telefon.
- Obnovte standardní nastavení. [Viz](#page-30-0) ["Obnovení standardního](#page-30-0) [nastavení", s. 31.](#page-30-0)
- Pomocí aplikace Nokia Software Updater (je-li k dispozici) aktualizujte software telefonu. Viz "Aktualizace softwaru", s. 10.
- Navštivte webový server Nokia nebo se obraťte na službu Nokia Care. Viz "Podpora Nokia", s. 10.

Pokud dotaz nevyřešíte, obraťte se s dotazem na opravu na místní středisko péče o zákazníky Nokia Care. Před odesláním k opravě telefon vždy zálohujte nebo si zaznamenejte data v telefonu uložená.

## **Aktualizace softwaru**

Nokia může vyvíjet nové verze softwaru, které mohou nabízet nové funkce, zlepšené funkce nebo zlepšený výkon. Tyto nové verze si můžete vyžádat prostřednictvím PC programu Nokia Software Updater. Chcete-li aktualizovat software v přístroji, musíte mít aplikaci Nokia Software Updater a kompatibilní počítač s operačním systémem Microsoft Windows 2000, XP nebo Vista, širokopásmový přístup k internetu a kompatibilní datový kabel pro připojení přístroje k počítači.

Další informace a aplikaci Nokia Software Updater ke stažení najdete na adrese [www.nokia.com/softwareupdate](http://www.nokia.com/softwareupdate) nebo na místní webové stránce Nokia.

Pokud vaše síť podporuje aktualizace softwaru pomocí bezdrátového připojení, měli byste mít možnost si vyžádat aktualizace pomocí telefonu. [Viz](#page-28-0) ["Aktualizace softwaru prost](#page-28-0)řednictvím sítě[", s. 29.](#page-28-0)

**Důležité:** Používejte pouze služby, kterým důvěřujete a které nabízejí odpovídající zabezpečení a ochranu před škodlivým softwarem.

### **Podpora Nokia**

Nejnovější verzi této příručky, doplňkové informace, soubory ke stažení a služby týkající se vašeho výrobku Nokia najdete na adrese [www.nokia.com/support](http://www.nokia.com/support) nebo na místních webových stránkách.

# **Služba konfigurace nastavení**

Na stránkách [www.nokia.com/support](http://www.nokia.com/support) si zdarma stáhněte nastavení MMS, GPRS, emailu a dalších služeb pro svůj model telefonu.

## **Nokia PC Suite**

Aplikaci PC Suite a informace k této aplikaci najdete na webové stránce Nokia na adrese [www.nokia.com/support](http://www.nokia.com/support).

# **Služby Nokia Care**

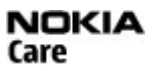

Pokud se potřebujete obrátit na službu Nokia Care, použijte seznam místních kontaktních středisek Nokia Care na adrese [www.nokia.com/customerservice.](http://www.nokia.com/customerservice)

# <span id="page-10-0"></span>**Údržba**

Nejbližší servisní středisko Nokia Care najdete na adrese [www.nokia.com/](http://www.nokia.com/repair) [repair](http://www.nokia.com/repair).

## **Správa digitálních práv (DRM)**

Vlastníci obsahu mohou používat různé typy technologií pro správu digitálních práv (DRM) k zajištění ochrany jejich duševního vlastnictví včetně autorských práv. Tento přístroj používá různé typy softwaru DRM pro přístup k obsahu chráněnému pomocí DRM. Tento přístroj umožňuje přístup k obsahu chráněnému systémy WMDRM, OMA DRM 1.0, OMA DRM 1.0 forward lock a OMA DRM 2.0. Pokud některý software DRM nedokáže obsah ochránit, vlastník obsahu může požádat, aby funkčnost softwaru DRM pro přístup k nově chráněnému obsahu pomocí DRM byla zrušena. Zrušení může rovněž zabránit obnovení obsahu chráněného pomocí DRM, který je již v přístroji. Zrušení tohoto softwaru DRM neovlivní použití obsahu chráněného jinými typy DRM nebo používání obsahu nechráněného pomocí DRM.

Obsah chráněný správou digitálních práv (DRM) je dodán s přidruženým aktivačním klíčem, který vymezuje vaše práva k používání obsahu.

Je-li ve vašem přístroji obsah chráněný pomocí OMA DRM, použijte pro zálohování aktivačních klíčů i obsahu funkci zálohování programu Nokia PC Suite. Jiné způsoby přenosu nemusí přenést aktivační klíče, které musí být obnoveny spolu s obsahem, abyste mohli pokračovat v používání obsahu chráněného pomocí OMA DRM po zformátování paměti přístroje. Aktivační klíče byste mohli potřebovat obnovit i v případě, že dojde k poškození souborů ve vašem přístroji.

Je-li ve vašem přístroji obsah chráněný pomocí WMDRM, dojde po zformátování paměti přístroje ke ztrátě aktivačních klíčů i obsahu. Aktivační klíče a obsah můžete ztratit i v případě, že dojde k poškození souborů ve vašem přístroji. Ztráta aktivačních klíčů nebo obsahu může omezit vaši možnost opětovného užívání stejného obsahu ve vašem přístroji. O další informace požádejte svého poskytovatele služby.

# **Začínáme**

#### **Instalace SIM karty a baterie**

Před vyjmutím baterie vždy vypněte přístroj a odpojte nabíječku.

Tento telefon je určen k používání s baterií BL-6Q. Vždy používejte originální baterie Nokia. [Viz "Pokyny k ov](#page-41-0)ěření pravosti [baterií Nokia", s. 42.](#page-41-0)

SIM kartu a její kontakty je možné snadno poškodit poškrábáním nebo ohnutím, takže při manipulaci, vkládání nebo vyjímání karty buďte opatrní.

1 Sejměte zadní kryt.

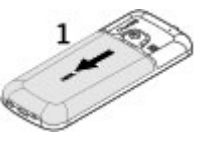

2 Vložte SIM kartu do drážky tak, aby plocha kontaktů směřovala dolů.

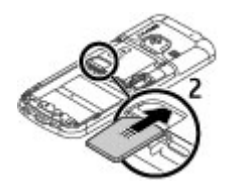

<span id="page-11-0"></span>3 Vyrovnejte kontakty na baterii s přístrojem a vložte baterii.

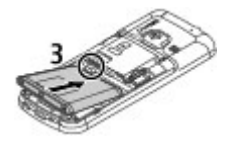

4 Nasaďte zadní kryt.

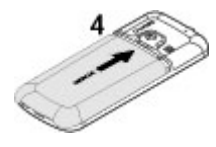

# **Vložení microSD karty**

Používejte pouze kompatibilní microSD karty schválené společností Nokia pro použití s tímto přístrojem. Společnost Nokia používá schválené odvětvové standardy pro paměťové karty, ale některé značky nemusí být plně kompatibilní s tímto přístrojem. Nekompatibilní karty mohou poškodit kartu a přístroj a porušit data uložená na kartě.

Tento telefon podporuje microSD karty do kapacity 8 GB.

- 1 Sejměte zadní kryt.
- 2 Vyjměte baterii.

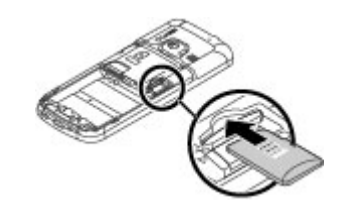

Vložte kartu do slotu microSD karty tak, aby plocha kontaktů směřovala dolů. Zatlačte na kartu, aby dosedla na místo.

4 Vložte baterii.

3

5 Nasaďte zadní kryt.

# **Vyjmutí microSD karty**

- 1 Sejměte zadní kryt přístroje.
- 2 Vyjměte baterii.
- 3 Lehkým zatlačením na microSD kartu uvolněte zámek a vyjměte kartu.

## **Nabíjení baterie**

Vaše baterie byla předem nabita, ale úroveň nabití se může lišit.

1 Připojte nabíječku do elektrické zásuvky.

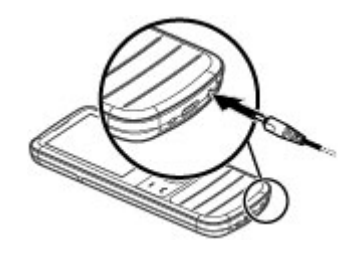

- 2 Připojte nabíječku k přístroji.
- 3 Je-li baterie zcela nabitá, odpojte nabíječku od přístroje a poté od zásuvky.

<span id="page-12-0"></span>Baterii můžete rovněž nabít USB kabelem. V tom případě je zdrojem energie počítač.

- 1 Připojte USB kabel do USB portu počítače a vašeho přístroje.
- 2 Po úplném nabití baterie odpojte kabel USB.

Je-li baterie zcela vybitá, může trvat několik minut, než se na displeji zobrazí indikátor nabíjení nebo než bude možné z přístroje telefonovat.

Doba nabíjení závisí na použité nabíječce. Nabíjení baterie BL-6Q nabíječkou AC-8 trvá v režimu výchozího zobrazení přibližně 1 hodina 25 minut.

### **Anténa**

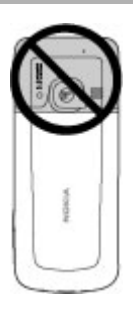

Tento přístroj může mít vnitřní a vnější antény. Stejně jako u jiných rádiových přístrojů se nedotýkejte zbytečně antény, pokud anténa přijímá nebo vysílá signály. Kontakt s anténou ovlivňuje kvalitu rádiové komunikace, může způsobit, že přístroj bude pro provoz potřebovat větší výkon, než by jinak bylo zapotřebí, a může snížit životnost baterie.

Na obrázku je oblast antény označena šedou barvou.

- 2 Připojte poutko a utáhněte je.
- 3 Nasaďte zadní kryt.

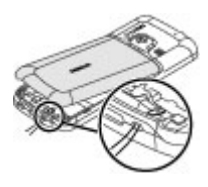

# **Klávesy a části telefonu**

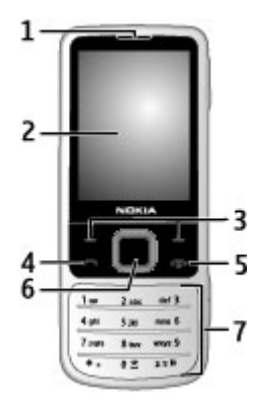

- **1** Sluchátko
- **2** Displej
- **3** Levá a pravá výběrová klávesa
- **4** Klávesa Volat<br>**5** Klávesa Kone
- **5** Klávesa Konec/Vypínač<br>6 Klávesa Navi™∙ rovněž
- **6** Klávesa Navi™; rovněž nazývaná navigační klávesa
- **7** Klávesnice

#### **Poutko**

1 Sejměte zadní kryt.

<span id="page-13-0"></span>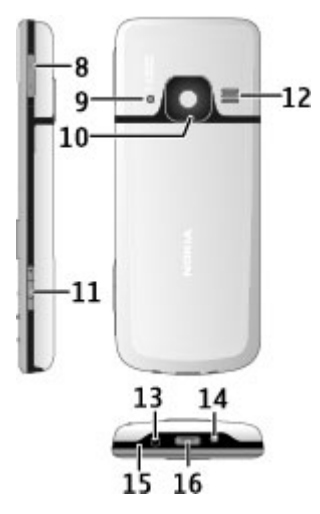

- **8** Tlačítka nastavení hlasitosti
- **9** Blesk fotoaparátu
- **10** Objektiv fotoaparátu
- **11** Tlačítko Snímek
- **12** Reproduktor
- **13** Zdířka pro nabíječku
- **14** Očko pro poutko
- **15** Mikrofon
- **16** USB konektor

## **Zapnutí a vypnutí telefonu**

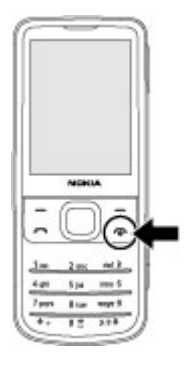

Telefon zapněte nebo vypněte stisknutím a podržením vypínače.

Vyzve-li telefon k zadání kódu PIN nebo UPIN, zadejte kód (telefon zobrazí znaky \*\*\*\*).

Když vás telefon požádá o zadání data a času, zadejte místní čas, vyberte časové pásmo jako rozdíl od času GMT (Greenwich Mean Time) a zadejte datum. [Viz "Datum](#page-26-0) a č[as", s. 27.](#page-26-0)

Když zapnete telefon poprvé, může vás požádat o získání konfigurace od poskytovatele služby (síťová služba). Pro další informace zvolte **Přip. k podp.** serveru. Viz ["Konfigurace",](#page-28-0) na str. [29](#page-28-0) a ["Služba nastavení konfigurace"](#page-8-0) na str. [9.](#page-8-0)

## **Pohotovostní režim**

Je-li telefon připraven pro použití a na displeji nejsou uživatelem zadány žádné znaky, nachází se telefon v pohotovostním režimu.

# <span id="page-14-0"></span>**Displej**

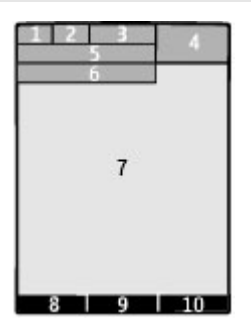

- **1** Intenzita signálu celulární sítě  $\P\P\P\P\P$ <br>2 Lítoveň nabití baterie
- **2** Úroveň nabití baterie
- **3** Indikátory
- **4** Hodiny
- **5** Název sítě nebo logo operátora
- **6** Datum
- **7** Displej
- **8** Funkce levé výběrové klávesy
- **9** Funkce navigační klávesy
- **10** Funkce pravé výběrové klávesy

Funkce levé a pravé výběrové klávesy můžete změnit. Viz "Levá a pravá výbě[rová klávesa ", s. 27.](#page-26-0)

# **Výchozí zobrazení**

Režim výchozího zobrazení zobrazuje seznam vybraných funkcí telefonu a informace, ke kterým máte přímý přístup.

Zvolte možnost **Menu** > **Nastavení** > **Displej** > **Výchozí zobrazení**.

Chcete-li zapnout režim výchozího zobrazení, zvolte možnost **Režim Vých. zobraz.**.

Chcete-li organizovat a změnit režim výchozího zobrazení, zvolte možnost **Přizpůsob. zobrazení**.

Chcete-li vybrat tlačítko pro spouštění režimu výchozího zobrazení, zvolte možnost **Kláv. Vých. zobrazení**.

Podle nastavení se můžete v režimu výchozího zobrazení pohybovat nahoru nebo dolů a zvolit možnost **Zvolit**, **Ukázat** nebo **Upravit**. Šipka indikuje, že jsou dostupné ještě další informace. Navigaci ukončíte zvolením možnosti **Odejít**.

# **Klávesové zkratky**

Když se přístroj nachází v pohotovostním režimu nebo v režimu výchozího zobrazení, můžete používat následující zkratky.

# **Seznam nepřijatých, přijatých a volaných hovorů**

Stiskněte tlačítko Volat. Chcete-li volat, vyberte číslo nebo jméno a stiskněte tlačítko Volat.

# **Spuštění webového prohlížeče**

Podržte stisknuté tlačítko **0**.

# **Volání hlasové schránky**

Podržte stisknuté tlačítko **1**.

# **Používání dalších tlačítek jako zkratek**

[Viz "Volání pomocí zkratek", s. 17.](#page-16-0)

# **Indikátory**

- $\sum_{\bullet}$ Máte nepřečtené zprávy.
- Máte neodeslané, zrušené nebo chybné zprávy.
- Klávesnice je zamknutá. ᅮ
- Ý, Telefon nevyzvání při příchozích hovorech nebo textových zprávách.
- Je nastaven budík.  $\label{eq:3} \mathcal{Q}^{\prime}$
- $G/F$  Telefon je registrován v síti GPRS nebo EGPRS.
- <span id="page-15-0"></span>同 Telefon má otevřené GPRS nebo EGPRS připojení.
- / GPRS nebo EGPRS připojení je přerušeno (drženo).
- Je zapnuto spojení Bluetooth. 书
- Máte-li dvě telefonní linky, je  $\overline{z}$ zvolena druhá linka.
- Všechny příchozí hovory jsou ◢ přesměrovány na jiné číslo.
- $\mathbf{P}^*$ Všechny hovory jsou omezeny do uzavřené skupiny.
- Aktuálně aktivní profil je dočasný.  $\bullet$

# **Režim Letadlo**

V prostředích citlivých na rádiové frekvence — na palubě letadla nebo v nemocnici — pomocí režimu Letadlo deaktivujte všechny funkce využívající rádiové frekvence. I nadále mít možnost používat offline hry, kalendář a telefonní čísla. Když je aktivní režim Letadlo, je zobrazen indikátor $\rightarrow$ .

Pro aktivaci nebo nastavení režimu Letadlo zvolte **Menu** > **Nastavení** > **Profily** > **Letadlo** > **Aktivovat** nebo **Přizpůsobit**.

Pro deaktivaci režimu Letadlo vyberte nějaký jiný profil.

# **Tísňové volání v režimu Letadlo**

Zadejte číslo tísňové linky, stiskněte klávesu Volat a po zobrazení zprávy **Ukončit profil letadla?** zvolte **Ano**.

# **Upozornění:**

V profilu Letadlo nemůžete volat ani přijímat žádné hovory, včetně tísňových, ani používat další funkce, které vyžadují pokrytí sítě. Chcete-li volat, musíte nejdříve změnou profilu aktivovat funkce telefonu. Byl-li přístroj zamknut, zadejte zamykací kód.

Potřebujete-li uskutečnit tísňový hovor v případě, že je přístroj zamknutý a je v profilu Letadlo, měli byste mít možnost zadat oficiální číslo tísňové linky naprogramované v přístroji do pole kódu zámku a zvolit "Volat". Přístroj potvrdí, že se chystáte opustit profil Letadlo za účelem zahájení tísňového volání.

# **Ovládání klepáním**

Ovládání klepáním umožňuje rychle ztišit a odmítnout volání a tóny signalizací a zobrazit hodiny pouhým dvojím klepnutím na zadní nebo přední část telefonu.

Zvolte **Menu** > **Nastavení** > **Telefon** > **Nastavení pro Sensor** pro aktivaci funkce klepání a odezvy na vibrace.

# **Ztišení hovorů nebo signalizací**

Dvakrát klepněte na telefon.

## **Odmítnutí hovoru nebo odložení ztišené signalizace**

Znovu dvakrát klepněte na telefon.

# **Zobrazení hodin**

Dvakrát klepněte na telefon.

Pokud zmeškáte hovor nebo obdržíte nové zprávy, musíte je zobrazit dříve, než můžete vidět hodiny.

### <span id="page-16-0"></span>**Zámek klávesnice**

Chcete-li zamknout klávesnici a zabránit následkům nechtěného stisknutí kláves, zvolte **Menu** a poté do 3,5 sekundy stiskněte klávesu **\***.

Chcete-li klávesnici odemknout, zvolte **Uvolnit** a během 1,5 sekundy stiskněte klávesu **\***. Pokud o to přístroj požádá, zadejte zamykací kód.

Chcete-li při zamknuté klávesnici přijmout hovor, stiskněte klávesu Volat Pokud ukončíte nebo odmítnete hovor, klávesnice se opět automaticky zamkne.

Mezi další funkce patří automatický zámek kláves a zabezpečený zámek klávesnice. Viz ..Telefon", s. 28.

I když je zamknutý přístroj nebo jeho klávesnice, mělo by být možné volání na oficiální číslo tísňové linky naprogramované v přístroji.

#### **Funkce bez SIM karty**

Některé funkce telefonu je možné používat i bez vložené SIM karty, například funkce Organizéru a hry. Některé funkce se v nabídce zobrazí nevysvícené a nebude možné je používat.

# **Hovory**

#### **Zahájení hovoru**

Volat můžete několika způsoby:

• Zadejte telefonní číslo včetně předčíslí a stiskněte klávesu Volat.

Při mezinárodních hovorech zadejte dvojím stisknutím **\*** mezinárodní prefix (znak + nahrazuje mezinárodní přístupový kód) a poté zadejte kód země, předčíslí bez úvodní nuly (pokud je třeba) a telefonní číslo.

- Pro otevření protokolu volání stiskněte v režimu výchozího zobrazení jednou klávesu Volat. Vyberte číslo nebo jméno a stiskněte klávesu Volat.
- Vyhledejte jméno nebo telefonní číslo uložené v seznamu kontaktů. [Viz](#page-21-0) ["Správa kontakt](#page-21-0)ů", s. 22.

Hlasitost hovoru nastavíte stisknutím tlačítka nastavení hlasitosti nahoru nebo dolů.

#### **Přijmutí a ukončení hovoru**

Chcete-li příchozí hovor odmítnout, stiskněte tlačítko Konec. Chcete-li vypnout vyzváněcí tón, zvolte možnost **Ticho**.

#### **Volání pomocí zkratek**

Přiřaďte telefonní číslo některé číselné klávese 2 až 9. Viz "Přiř[azení kláves](#page-23-0) [zrychlené volby", s. 24.](#page-23-0)

Zkratky můžete při volání využít některým z následujících způsobů:

- Stiskněte číselné tlačítko a potom tlačítko Volat.
- Je-li zvoleno **Menu** > **Nastavení** > **Volání** > **Zrychlená volba** > **Zapnuto**, podržte stisknutou číselnou klávesu.

#### **Hlasová volba**

Telefonický hovor můžete zahájit vyslovením jména, které je uloženo v aplikaci Kontakty.

Hlasové příkazy závisí na jazyce a než je začnete používat, musíte zvolit možnost **Menu** > **Nastavení** > **Telefon** > **Jazyková nastavení** > **Jazyk telefonu** a vybrat jazyk.

**Poznámka:** Použití hlasových záznamů může být obtížné v hlučném prostředí nebo v tísni. Nespoléhejte se tedy ve všech <span id="page-17-0"></span>případech pouze na volání s pomocí hlasového záznamu.

- 1 V režimu výchozího zobrazení podržte stisknuté pravé výběrové tlačítko.Zazní krátký tón a přístroj zobrazí text **Mluvte po zaznění tónu**.
- 2 Zadejte jméno kontaktu, kterému chcete volat. Bylo-li rozeznání hlasového příkazu úspěšné, zobrazí přístroj seznam odpovídajících záznamů. Telefon přehraje hlasový příkaz první shodné položky ze seznamu. Pokud příkaz není správný, přejděte na jinou položku.

### **Volby v průběhu hovoru**

Mnoho možností, které můžete používat v průběhu hovoru, jsou síťové služby. Informace o dostupnosti získáte od svého poskytovatele služby.

V průběhu hovoru zvolte **Volby** a dostupnou možnost.

#### **Upozornění:**

Je-li používán reproduktor, nedržte přístroj u ucha, protože hlasitost může být velmi vysoká.

# **Psaní textu**

#### **Textové režimy**

Chcete-li zadávat text (například při psaní zpráv), můžete použít tradiční nebo prediktivní metodu.

Při psaní textu přepnete podržením stisknuté klávesy **Volby** mezi tradiční metodou (indikovaná ikonou ) a prediktivní metodou (indikovaná ikonou ). Prediktivní metodou nejsou podporovány všechny jazyky.

Velikost písmen je označována ikonami Abc .abc .a ABC

Pro změnu velikosti znaků stiskněte **#**. Chcete-li přepnout z režimu psaní písmen do režimu číslic (indikovaný ikonou 123). podržte stisknutou klávesu **#** a zvolte **Režim psaní číslic**. Pro přepnutí z režimu číslic do režimu písmen podržte stisknutou klávesu **#**.

Chcete-li nastavit jazyk psaní, zvolte **Volby** > **Jazyk zpráv**.

#### **Tradiční zadávání textu**

Opakovaně tiskněte číselné klávesy 2 - 9, dokud se nezobrazí požadovaný znak. Dostupné znaky jsou závislé na zvoleném jazyku psaní.

Je-li další požadovaný znak umístěn na stejné klávese, jako znak předchozí, počkejte, dokud se nezobrazí kurzor a poté zadejte znak.

Chcete-li použít některé z nejběžnějších interpunkčních znamének a speciálních znaků, stiskněte opakovaně klávesu **1**. Pro otevření seznamu speciálních znaků podržte stisknutou klávesu **\***. Mezeru vložte stisknutím **0**.

#### **Prediktivní vkládání textu**

Prediktivní psaní textu je založeno na spolupráci s vestavěným slovníkem, do kterého rovněž můžete přidávat nová slova.

- 1 Začněte psát slovo klávesami **2** až **9**. Pro každé písmeno stiskněte odpovídající klávesu pouze jednou.
- 2 Slovo potvrďte stisknutím navigační klávesy vpravo nebo vložením mezery.
- <span id="page-18-0"></span>• Není-li slovo správné, opakovaně tiskněte **\*** a vyberte slovo v seznamu.
- Je-li za slovem zobrazen znak ?, není slovo, které chcete napsat, ve slovníku. Pro přidání slova do slovníku zvolte **Psaní**. Tradiční metodou napište slovo a zvolte **Uložit**.
- Chcete-li psát složená slova, zadejte první část slova a potvrďte ji stisknutím navigační klávesy vpravo. Napište poslední část slova a potvrďte slovo.
- 3 Začněte psát další slovo.

# **Zprávy**

Zde můžete číst, psát, odesílat a ukládat textové a multimediální zprávy, e-maily, zvukové zprávy a zprávy zobrazené přímo na displej. Služby zpráv je možné používat jen v případě, že jsou podporovány sítí nebo poskytovatelem služby.

#### **Textové a multimediální zprávy**

Můžete vytvořit zprávu a případně k ní připojit například obrázek. Telefon po přidání zprávy automaticky změní textovou zprávu na multimediální.

#### **Textové zprávy**

Váš přístroj podporuje textové zprávy, jejichž délka překračuje limit pro jednu zprávu. Delší zprávy budou odeslány jako dvě či více zpráv. Poskytovatel služeb může takovou zprávu vyúčtovat odpovídajícím způsobem. Znaky s diaktritikou, jiné značky a znaky některých zvláštních jazyků vyžadují více místa, a tím snižují počet znaků, které je možno poslat v jedné zprávě.

Přístroj zobrazí celkový počet zbývajících znaků a počet odesílaných zpráv.

Chcete-li posílat zprávy, musí být v přístroji uloženo správné číslo střediska zpráv. Toto číslo zpravidla nastaví na výchozí hodnotu SIM karta. Chcete-li čísllo nastavit ručně, zvolte možnost **Menu** > **Zprávy** > **Nastavení zpráv** > **Textové zprávy** > **Střediska zpráv** > **Přidat středisko** a zadejte název a číslo poskytnuté provozovatelem služby.

### **Multimediální zprávy**

Multimediální zpráva může obsahovat text, obrázky a zvuk nebo videoklipy.

Přijímat a zobrazovat multimediální zprávy mohou pouze přístroje, které mají kompatibilní funkce. Vzhled zprávy se může lišit v závislosti na přístroji, na kterém je zpráva obdržena.

Bezdrátová síť může omezit velikost zpráv MMS. Pokud vložený obrázek překročí tento limit, přístroj jej může zmenšit, aby jej bylo možné poslat prostřednictvím MMS.

**Důležité:** Při otevírání zpráv buďte opatrní. Zprávy mohou obsahovat škodlivý software nebo mohou být pro váš přístroj nebo PC jinak nebezpečné.

Informace o dostupnosti a možnosti objednání služby multimediálních zpráv (MMS) získáte od svého poskytovatele služby. Můžete rovněž stáhnout nastavení konfigurace. [Viz "Podpora Nokia", s. 10.](#page-9-0)

## **Vytvoření textové nebo multimediální zprávy**

- 1 Zvolte **Menu** > **Zprávy** > **Vytvořit zprávu** > **Zpráva**.
- 2 Chcete-li přidat příjemce, přejděte do pole **Komu:** a zadejte e-mailovou adresu nebo číslo příjemce, nebo zvolte **Přidat** a vyberte příjemce z dostupných možností. Zvolte **Volby**

<span id="page-19-0"></span>pro přidání příjemců, předmětu a nastavení možností odeslání.

- 3 Přejděte na pole **Text:** a zadejte text zprávy.
- 4 Chcete-li ke zprávě připojit obsah, přejděte do panelu příloh ve spodní části displeje a vyberte požadovaný typ obsahu.
- 5 Chcete-li odeslat zprávu, zvolte **Odeslat**.

Typ zprávy je označen ve spodní části displeje a mění se automaticky v závislosti na obsahu zprávy.

Poskytovatelé služby mohou různé typy zpráv zpoplatnit různým způsobem. Podrobnosti získáte od provozovatele služby.

# **Čtení zprávy a odpověď na ni**

**Důležité:** Při otevírání zpráv buďte opatrní. Zprávy mohou obsahovat škodlivý software nebo mohou být pro váš přístroj nebo PC jinak nebezpečné.

Při přijetí zprávy vás telefon upozorní. Chcete-li zprávu zobrazit, zvolte možnost **Ukázat**. Pokud přístroj přijal více než jednu zprávu, můžete zprávy zobrazit tak, že je vyberete ve schránce Přijaté, a zvolíte možnost **Otevřít**. Všechny části zprávy můžete zobrazit pomocí navigačního tlačítka.

Chcete-li vytvořit zprávu pro odpověď, zvolte možnost **Odpověd.**.

#### **Odesílání zpráv Odeslání zprávy**

Zprávu odešlete zvolením **Odeslat**. Telefon uloží zprávu do složky **K odeslání** a zahájí odesílání.

**Poznámka:** Ikona odeslané zprávy nebo text na displeji přístroje nesvědčí o tom,

že zpráva byla doručena zamýšlenému příjemci.

Pokud bylo odesílání zprávy přerušeno, telefon se několikrát pokusí zprávu znovu odeslat. Pokud se tyto pokusy nezdaří, zpráva zůstává ve složce **K odeslání**. Chcete-li zrušit odesílání zpráv ze složky **K odeslání**, zvolte **Volby** > **Zrušit odesílání**.

Chcete-li ukládat odeslané zprávy do složky **Odesl. položky**, zvolte **Menu** > **Zprávy** > **Nastavení zpráv** > **Základní nastavení** > **Uložit odesl. zprávy**.

### **Organizování zpráv**

Telefon ukládá přijaté zprávy do složky **Přijaté**. Organizujte své zprávy ve složce uložených položek.

Chcete-li přidat, přejmenovat nebo odstranit složku, zvolte **Menu** > **Zprávy** > **Uložené položky** > **Volby**.

#### **E-mail**

Pomocí telefonu se můžete připojit k emailovému účtu POP3 nebo IMAP4 a číst, psát a odesílat e-maily. Tato aplikace je odlišná od funkce SMS e-mail.

Chcete-li používat e-mail, musíte mít emailový účet a musí být správně nastaven. Informace o dostupnosti a nastavení vašeho e-mailového účtu získáte od poskytovatele služby e-mailu. Nastavení konfigurace e-mailu můžete obdržet v konfigurační zprávě. [Viz "Služba](#page-8-0) [nastavení konfigurace", s. 9.](#page-8-0)

## **Průvodce nastavením e-mailu**

Průvodce nastavením e-mailu se spustí automaticky, pokud v telefonu není definováno nastavení e-mailů. Chcete-li spustit průvodce nastavením pro další emailový účet, zvolte **Menu** > **Zprávy** a vyberte stávající e-mailový účet. Zvolením <span id="page-20-0"></span>**Volby** > **Přidat schránku** spusťte průvodce nastavením e-mailu. Postupujte podle pokynů na displeji.

# **Psaní a odeslání e-mailu**

E-mail můžete napsat předtím, než se připojíte ke službě e-mailu.

- 1 Zvolte možnost **Menu** > **Zprávy** > **Vytvořit zprávu** > **E-mailová zpráva**.
- 2 Zadejte e-mailovou adresu příjemce, předmět a text e-mailu. Pro připojení souboru zvolte **Volby** > **Vložit** a vyberte z dostupných možností.
- 3 Ie-li definováno více e-mailových účtů, vyberte účet, ze kterého chcete poslat e-mail.
- 4 Chcete-li e-mail odeslat, zvolte **Odeslat**.

# **Čtení e-mailu a psaní odpovědi**

**Důležité:** Při otevírání zpráv buďte opatrní. Zprávy mohou obsahovat škodlivý software nebo mohou být pro váš přístroj nebo PC jinak nebezpečné.

- 1 Chcete-li stahovat záhlaví emailových zpráv, zvolte **Menu** > **Zprávy** a vyberte e-mailový účet.
- 2 Chcete-li stáhnout zprávu el. pošty a její přílohy, vyberte zprávu a zvolte možnost **Otevřít** nebo **Načíst**.
- 3 Chcete-li odpovědět na zprávu el. pošty, zvolte možnost **Volby** a vyberte z dostupných možností.
- 4 Chcete-li se od účtu el. pošty odpojit, zvolte možnost **Volby** > **Odpojit**. Připojení k účtu el. pošty je automaticky ukončeno po určité době bez aktivity.

# **Upozornění na nový e-mail**

Telefon může automaticky kontrolovat váš e-mailový účet v daných časových

intervalech a pokud je doručen nový email, upozorní vás.

- 1 Zvolte **Menu** > **Zprávy** > **Nastavení zpráv** > **Zprávy e-mailu** > **Upravit schránky**.
- 2 Zvolte svůj e-mailový účet, zvolte **Nastavení stahování** a vyberte z následujících možností:

**Interval aktual. schr.** — nastavení intervalu, ve kterém telefon kontroluje nové e-maily na vašem emailovém účtu.

### **Automatické**

**načítání** — automatické načtení nových e-mailů z vašeho e-mailového účtu.

3 Chcete-li zapnout upozorňování na nové e-maily, zvolte **Menu** > **Zprávy** > **Nastavení zpráv** > **Zprávy e-mailu** > **Upoz. na nový e-mail** > **Zapnout**.

#### **Bleskové zprávy**

Bleskové zprávy jsou textové zprávy, které se při příjmu ihned zobrazí.

- 1 Chcete-li napsat bleskovou zprávu, zvolte klávesu **Menu** > **Zprávy** > **Vytvořit zprávu** > **Zpr. přímo na disp.**.
- 2 Zadejte telefonní číslo příjemce, napište zprávu (maximálně 70 znaků) a zvolte klávesu **Odeslat**.

## **Zvukové zprávy Nokia Xpress**

Vytvořte a pomocí MMS pohodně odešlete zvukovou zprávu.

- 1 Zvolte **Menu** > **Zprávy** > **Vytvořit zprávu** > **Zvuková zpráva**. Spustí se záznamník.
- 2 Nahraite zprávu. [Viz](#page-34-0)  $...$ Záznamník", s.  $35.$
- <span id="page-21-0"></span>3 Zadeite jedno nebo více telefonních čísel do pole **Komu:** nebo zvolte **Přidat** pro načtení čísla.
- 4 Zprávu odešlete zvolením **Odeslat**.

## **Informační zprávy, zprávy SIM a příkazy služby**

# **Informační zprávy**

Můžete přijímat zprávy různého zaměření od svého provozovatele služby (síťová služba). O další informace požádejte svého provozovatele služby.

Zvolte **Menu** > **Zprávy** > **Informační zpr.** a vyberte z dostupných možností.

# **Příkazy služby**

Příkazy služby umožňují psát a odesílat poskytovateli služby požadavky týkající se služby (známé jako příkazy USSD), například příkazy pro aktivace síťových služeb.

Chcete-li napsat a odeslat požadavek na službu, zvolte **Menu** > **Zprávy** > **Příkazy služby**. Podrobnější informace získáte u poskytovatele služby.

# **Zprávy na SIM kartě**

SIM zprávy jsou specifické textové zprávy, které jsou uloženy do SIM karty. Tyto zprávy můžete zkopírovat nebo přesunout ze SIM karty do paměti telefonu, ale ne obráceně.

Chcete-li číst zprávy na SIM kartě, zvolte **Menu** > **Zprávy** > **Volby** > **Zprávy na SIM**.

## **Hlasové zprávy**

Hlasová schránka je síťová služba, kterou budete zřejmě muset objednat. O další informace požádejte svého poskytovatele služby.

Chcete-li zavolat do hlasové schránky, stiskněte a podržte tlačítko **1**.

Pro upravení čísla hlasové schránky zvolte **Menu** > **Zprávy** > **Hlasové zprávy** > **Číslo hlas. schránky**.

#### **Nastavení zpráv**

Zvolte **Menu** > **Zprávy** > **Nastavení zpráv** a vyberte některou z následujících možností:

**Základní nastavení** — Ukládání odeslaných zpráv do telefonu, přepisování starých zpráv po zaplnění paměti a nastavení ostatních předvoleb pro zprávy.

**Textové zprávy** — Zapnutí potvrzení o doručení, nastavení středisek pro zprávy SMS a SMS e-mail, volba podpory znakové sady a nastavení dalších předvoleb pro textové zprávy.

**Multimediální zprávy** — Zapnutí potvrzení o doručení, nastavení vzhledu multimediálních zpráv, povolení příjmu multimediálních zpráv a reklamy a nastavení dalších předvoleb pro multimediální zprávy.

**Zprávy e-mailu** — Povolení příjmu el. pošty, nastavení velikosti zpráv el. pošty a nastavení dalších předvoleb pro el. poštu.

**Zprávy služby** — Aktivování zpráv služby a nastavení předvoleb pro zprávy služby.

# **Kontakty**

Jména a telefonní čísla můžete jako kontakty ukládat do paměti telefonu a do paměti SIM karty. Můžete je pak vyhledávat a vyvolávat při volání nebo posílání zprávy.

### **Správa kontaktů**

## **Vyberte paměť pro kontakty**

Do paměti telefonu můžete ukládat kontakty s dalšími údaji, například telefonními čísly a textovými položkami. Pro určitý počet kontaktů můžete uložit i obrázek, tón nebo videoklip.

<span id="page-22-0"></span>Do paměti SIM karty můžete ukládat jména a ke každému jménu jedno telefonní číslo. Kontakty uložené v paměti SIM karty isou označeny ikonou **ind**.

Zvolte **Menu** > **Kontakty** > **Nastavení** > **Používaná paměť**. Zvolíte-li **Telefon a SIM**, budou kontakty ukládány do paměti telefonu.

# **Ukládání jmen a čísel**

Chcete-li uložit jméno a telefonní číslo, zvolte možnost **Menu** > **Kontakty** > **Přidat nové**.

První uložené telefonní číslo je automaticky nastaveno jako výchozí číslo a je indikováno rámečkem okolo indikátoru typu čísla (například 同). Po zvolení jména ze seznamu kontaktů (například při volání) je použito výchozí číslo, pokud nezvolíte jiné číslo.

## **Hledání kontaktu**

Zvolte možnost **Menu** > **Kontakty** > **Jména** a procházejte seznamem kontaktů nebo zadejte první písmena jména kontaktu.

## **Přidávání detailů a jejich úpravy**

Chcete-li přidat nebo změnit detail kontaktu, vyberte kontakt a **Detaily** > **Volby** > **Přidat detail**.

# **Kopírování a přesouvání kontaktů**

- 1 vyberte první kontakt, který chcete kopírovat nebo přesunout, a zvolte možnost **Volby** > **Označit**.
- 2 Označte ostatní kontakty a zvolte možnost **Volby** > **Kopírovat označené** nebo **Přesunout označené**.

# **Kopírování a přesouvání všech kontaktů**

Zvolte možnost **Menu** > **Kontakty** > **Kopír. kontakty** nebo **Přesun. kontakty**.

# **Odstraňování kontaktů**

Vyberte kontakt a zvolte možnost **Volby** > **Odstranit kontakt**.

Chcete-li odstranit všechny kontakty, zvolte možnost **Menu** > **Kontakty** > **Odstr. vš. kont.** > **Z paměti telefonu** nebo **Ze SIM karty**.

Chcete-li odstranit číslo, textovou položku nebo obrázek připojený ke kontaktu, vyhledejte kontakt a zvolte **Detaily**. Přejděte k požadovanému detailu, zvolte **Volby** > **Odstranit** a požadovanou možnost.

# **Vytvoření skupiny kontaktů**

Uspořádání kontaktů do skupin volajících s různými vyzváněcími tóny a obrázky skupin.

- 1 Zvolte **Menu** > **Kontakty** > **Skupiny**.
- 2 Chcete-li vytvořit novou skupinu, zvolte možnost **Přidat** nebo **Volby** > **Přidat novou skup.**.
- 3 Zadejte název skupiny, vyberte obrázek a vyzváněcí tón, které chcete ke skupině přidat, a zvolte možnost **Uložit**.
- 4 Chcete-li přidat kontakty do skupiny, vyberte skupinu a **Ukázat** > **Přidat**.

#### **Vizitky**

Můžete posílat a přijímat kontaktní informace z kompatibilního přístroje, který podporuje standard vCard.

Chcete-li odeslat vizitku, vyhledejte kontakt a zvolte **Detaily** > **Volby** > **Odeslat vizitku**.

<span id="page-23-0"></span>Po přijmutí vizitky ji můžete uložit do paměti telefonu zvolením **Ukázat** > **Uložit**.

### **Přiřazení kláves zrychlené volby**

Připojením telefonních čísel číselným klávesám 2 - 9 vytvořte klávesy zrychlené volby.

- 1 Zvolte **Menu** > **Kontakty** > **Zrychlené volby** a vyberte číselnou klávesu.
- 2 Zvolte **Přiřadit**, nebo je-li již klávese přiřazeno číslo, zvolte **Volby** > **Změnit**.
- 3 Zadejte číslo nebo vyhledejte kontakt.

# **Protokol volání**

Chcete-li zobrazit informace o svých hovorech, zprávách, datech a synchronizacích, zvolte **Menu** > **Protokol** a požadovanou položku.

**Poznámka:** Skutečná částka za hovory a služby uvedená na faktuře od vašeho poskytovatele síťových služeb se může lišit v závislosti na službách sítě, zaokrouhlování, daních atd.

# **Protokol polohy**

Síť vám může poslat požadavek na zjištění polohy (síťová služba). Objednání a vyjádření souhlasu s poskytováním informací o poloze proveďte u poskytovatele služby.

Chcete-li přijmout nebo odmítnout požadavek na zjištění polohy, zvolte **Přijmout** nebo **Odmítn.**. Zmeškáte-li požadavek, telefon jej automaticky přijme nebo odmítne, na základě dohody provedené s vaším poskytovatelem služeb.

Chcete-li zobrazit informace o 10 posledních upozorněních na soukromí a požadavcích na zjištění polohy, zvolte **Menu** > **Protokol** > **Určování polohy** > **Protokol polohy**.

# **Připojení**

Tento telefon nabízí několik funkcí pro připojení k jiným přístrojům za účelem přenosu a přijímání dat.

#### **Bezdrátová technologie Bluetooth**

Technologie Bluetooth pomocí radiových vln spojuje telefon s kompatibilními zařízeními Bluetooth ve vzdálenosti do 10 metrů.

Tento přístroj se shoduje se specifikací Bluetooth 2.1 + EDR a podporuje následující profily: advanced audio distribution, audio video remote control, dial-up networking, file transfer, generic access, generic audio/video distribution, generic object exchange, network access, hands-free, headset, object push, phonebook access, SIM access, service discovery application a serial port. Pro zajištění možnosti spolupráce s ostatními přístroji podporujícími technologii Bluetooth používeite příslušenství schválená společností Nokia pro tento model. Informujte se u výrobce jiných zařízení, zda je jejich přístroj kompatibilní s tímto přístrojem.

Funkce používající technologii Bluetooth zvyšují spotřebu elektrické energie baterie a snižují životnost baterie.

#### **Nastavení Bluetooth spojení**

Zvolte **Menu** > **Nastavení** > **Připojení** > **Bluetooth** a pokračujte takto:

1 Zvolte **Název mého telefonu** a zadeite název telefonu.

- <span id="page-24-0"></span>2 Chcete-li aktivovat spojení Bluetooth, zvolte možnost **Bluetooth** > **Zapnuto**. Aktivní spojení Bluetooth označuje ikona \*.
- 3 Chcete-li telefon připojit ke zvukovému příslušenství, zvolte možnost **Přip. k audio přísluš.** a vyberte zařízení, ke kterému chcete telefon připojit.
- 4 Chcete-li telefon spárovat s libovolným zařízením Bluetooth v dosahu, zvolte možnost **Spárované přístroje** > **Přidat nový přístr.**. Přejděte na nalezené zařízení a zvolte možnost **Přidat**.

Zadeite do telefonu heslo (až 16 znaků) a povolte spojení na druhém zařízení Bluetooth.

Provoz přístroje ve skrytém režimu je bezpečnější způsob jak se vyhnout škodlivému softwaru. Nepotvrzujte připojení Bluetooth ze zdrojů, kterým nedůvěřujete. Případně vypněte funkci Bluetooth. Tím se neovlivní ostatní funkce přístroje.

## **Připojení počítače k Internetu**

Pomocí technologie Bluetooth můžete kompatibilní počítač připojit k internetu i bez sady PC Suite. Váš telefonu musí být schopen připojení k internetu (síťová služba) a vaše PC musí podporovat technologii Bluetooth. Po připojení ke službě přístupového bodu sítě (network access point, NAP) telefonu a spárování s počítačem telefon automaticky naváže paketové datové spojení s internetem.

#### **Datové pakety**

Technologie GPRS (General Packet Radio Service) je síťová služba, která umožňuje použití mobilních telefonů pro odesílání a přijímání dat v síti používající protokol IP (Internet Protocol).

Chcete-li definovat způsob použití služby, zvolte **Menu** > **Nastavení** > **Připojení** > **Datové pakety** > **Spoj. pro dat. pakety** a vyberte z následujících možností:

**Podle potřeby** — Paketové datové spojení bude navázáno, když je aplikace potřebuje. Spojení bude ukončeno současně s ukončením aplikace.

**Vždy online** — automatické připojení k síti používající datové pakety při zapnutí telefonu

Telefon můžete použít jako modem pro kompatibilní počítač. Připojte ho pomocí spojení Bluetooth nebo datovým kabelem USB. Podrobnější údaje najdete v dokumentaci k sadě Nokia PC Suite. [Viz](#page-9-0) ["Podpora Nokia", s. 10.](#page-9-0)

#### **Datový kabel USB**

Datový USB kabel můžete používat pro přenos dat mezi telefonem a kompatibilním PC nebo tiskárnou podporující PictBridge.

Chcete-li aktivovat telefon pro přenos dat nebo tisk obrázků, připojte datový kabel a zvolte režim:

**Zept. se při spoj.** — pro nastavení telefonu, aby se zeptal, zda se má vytvořit připojení

**PC Suite** — použití kabelu pro sadu PC Suite

**Tisk a média** — pro použití telefonu s tiskárnou kompatibilní s PictBridge nebo kompatibilním PC

**Ukládání dat** — pro připojení k PC, na kterém není software Nokia, a použití telefonu jako datového úložiště

Pro změnu USB režimu zvolte **Menu** > **Nastavení** > **Připojení** > **Datový kabel USB** a požadovaný režim USB.

## <span id="page-25-0"></span>**Synchronizace a zálohování**

Zvolte možnost **Menu** > **Nastavení** > **Synchr. a záloh.** a vyberte některou z těchto možností:

**Výměna telefonu** — Synchronizace nebo kopírování vybraných dat mezi tímto telefonem a jiným telefonem technologií **Bluetooth** 

**Vytvořit zálohu** — Vytvořte zálohu zvolených dat.

**Obnovit zálohu** — Zvolte uložený záložní soubor a obnovte jej do telefonu. Informace o vybraném souboru zálohy najdete po zvolení možnosti **Volby** > **Detaily**.

**Přenos dat** — Synchronizace nebo kopírování vybraných dat mezi telefonem a jiným přístrojem, počítačem nebo serverem v síti (síťová služba).

# **Nokia PC Suite**

Pomocí sady Nokia PC Suite můžete spravovat hudbu, synchronizovat kontakty, kalendář, úkoly a poznámky mezi telefonem a kompatibilním počítačem nebo vzdáleným internetovým serverem (síťová služba). Další informace a software PC Suite naleznete na webových stránkách společnosti Nokia. [Viz "Podpora Nokia", s. 10.](#page-9-0)

# **Nastavení**

## **Profily**

Telefon má různé skupiny nastavení, zvané profily, pomocí nichž můžete nastavit vyzváněcí tóny pro různé události a prostředí.

Zvolte **Menu** > **Nastavení** > **Profily**, požadovaný profil a vyberte z následujících možností:

**Aktivovat** — aktivace vybraného profilu **Přizpůsobit** — změna nastavení profilu

**Dočasný** — Nastaví profil tak, aby byl aktivní pouze po určitou dobu. Po uplynutí doby nastavené u profilu se aktivuje předchozí profil, který nebyl nastaven jako dočasný.

## **Motivy**

Motiv obsahuje prvky pro přizpůsobení telefonu.

Zvolte **Menu** > **Nastavení** > **Motivy** a vyberte z následujících možností:

**Zvolit motiv** — Otevřete složku **Motivy** a zvolte motiv.

**Stažení motivu** — Otevřete seznam odkazů, ze kterých můžete stáhnout další motivy.

## **Tóny**

Nastavení tónu pro zvolený aktivní profil můžete změnit.

Zvolte **Menu** > **Nastavení** > **Tóny**. Stejná nastavení můžete najít v menu **Profily**.

Zvolíte-li nejvyšší úroveň vyzváněcího tónu, dosáhne se nejvyšší úrovně vyzváněcího tónu po několika sekundách.

## **Osvětlení**

Chcete-li aktivovat nebo deaktivovat světelné efekty různých funkcí telefonu, zvolte možnost **Menu** > **Nastavení** > **Osvětlení**.

# **Displej**

Zvolte možnost **Menu** > **Nastavení** > **Displej** a vyberte některou z těchto možností:

**Tapeta** — Přidání obrázku na pozadí displeje pro režim výchozího zobrazení.

**Výchozí zobrazení** — Zapnutí, organizace a přizpůsobení režimu výchozího zobrazení.

<span id="page-26-0"></span>**Bar. pís. ve vých. zob.** — Výběr barvy písma výchozího zobrazení.

**Ikony navig. klávesy** — Zobrazení ikon navigační klávesy v režimu výchozího zobrazení.

**Detaily upozornění** — Zobrazení podrobných údajů v upozorněních na nepřijaté hovory a zprávy.

**Spořič displeje** — Vytvoření a nastavení spořiče displeje.

**Velikost písma** — nastavení velikosti písma pro zprávy, kontakty a webové stránky

**Logo operátora** — Zobrazení loga operátora.

**Informace o buňce** — Zobrazení informací o buňce, pokud jsou od sítě k dispozici.

#### **Datum a čas**

Chcete-li změnit typ hodin, čas, časové pásmo nebo datum, zvolte **Menu** > **Nastavení** > **Datum a čas**.

Při cestování do jiného časového pásma zvolte **Menu** > **Nastavení** > **Datum a čas** > **Nastav. data a času** > **Časové pásmo:** a časové pásmo daného místa. Datum a čas jsou nastaveny podle časového pásma a umožňují zobrazování správných časů odesílání a přijímání textových a multimediálních zpráv v telefonu.

Například GMT -5 představuje časové pásmo pro New York (USA), 5 hodin západně od Greenwiche v Londýně (Velká Británie).

#### **Osobní klávesové zkratky**

Prostřednictvím osobních klávesových zkratek máte rychlý přístup k často používaným funkcím telefonu.

# **Levá a pravá výběrová klávesa**

Chcete-li změnit funkce přiřazené levému a pravému výběrovému tlačítku, zvolte možnost **Menu** > **Nastavení** > **Osobní kláv. zkr.** > **Levá výběrová kláv.** nebo **Pravá výběrová kláv.** a vyberte funkci.

Je-li funkce levého výběrového tlačítka ve výchozím zobrazení **Jdi na**, zvolte pro aktivaci funkce možnost **Jdi na** > **Volby** a vyberte některou z těchto možností:

**Zvolit volby** — přidání nebo odebrání funkce

**Organizovat** — změna uspořádání funkcí

### **Další zkratky**

Zvolte možnost **Menu** > **Nastavení** > **Osobní kláv. zkr.** a vyberte některou z těchto možností:

**Navigační klávesa** — Přiřazení jiných funkcí z předem definovaného seznamu navigačnímu tlačítku.

**Kláv. Vých. zobrazení** — Volba pohybu navigačního tlačítka pro aktivování režimu výchozího zobrazení.

## **Volání**

Zvolte možnost **Menu** > **Nastavení** > **Volání** a vyberte některou z těchto možností:

**Přesměrování** — přesměrování příchozích hovorů (síťová služba). Možná nebudete moci přesměrovat hovory, pokud jsou aktivní některé funkce blokování. [Viz "Zabezpe](#page-29-0)čení", s. 30.

**Příjem všemi kláves.** — Umožňuje přijmout příchozí hovor krátkým stisknutím libovolného tlačítka kromě vypínače, levého a pravého výběrového tlačítka a tlačítka Konec.

**Automatická volba** — Automatické opakované vytáčení čísla, pokud hovor selže. Telefon se na číslo pokusí zavolat desetkrát.

<span id="page-27-0"></span>**Čistota hlasu** — Zvýšení zřetelnosti řeči, zvláště v hlasitém prostředí.

**Zrychlená volba** — Volání jmen a telefonních čísel přiřazených číselným tlačítkům (2 až 9) stisknutím a podržením příslušného číselného tlačítka.

**Služba hov. na lince** — Upozorňování na příchozí volání během hovoru (síťová služba).

**Zobraz. délky hovoru** — Zobrazení doby trvání probíhajícího hovoru.

**Informace o volání** — Krátké zobrazení přibližné doby posledního hovoru.

**Odeslat moji id. volaj.** — Zobrazení vašeho telefonního čísla volanému účastníkovi (síťová služba). Chcete-li použít nastavení, které máte dohodnuté s provozovatelem služby, zvolte možnost **Nastavení sítí**.

**Linka pro odch. hov.** — Zvolení telefonní linky pro odchozí volání (pokud SIM karta podporuje funkci více telefonních linek, síťová služba)

## **Telefon**

Zvolte možnost **Menu** > **Nastavení** > **Telefon** a vyberte některou z těchto možností:

**Jazyková nastavení** — Chcete-li nastavit jazyk telefonu, zvolte možnost **Jazyk telefonu** a vyberte jazyk. Možnost **Jazyk telefonu** > **Automaticky** vybere jazyk telefonu podle informací na SIM kartě.

**Stav paměti** — kontrola využití paměti

**Automat. zámek kláv.** — Automatické zamknutí klávesnice po nastavené prodlevě, když je telefon v režimu výchozího zobrazení a není používána žádná funkce.

**Zabezpeč. klávesnice** — Nastavení telefonu, aby se při odemykání klávesnice zeptal na bezpečnostní kód.

**Nastavení pro Sensor** — pro aktivaci nebo upravení funkce klepání

# **Rozpoznávání hlasu** — Viz "Hlasové příkazy", s. 28.

**Výzva Letadlo** — Nastavte, zde se má telefon po zapnutí ptát na přepnutí do režimu Letadlo. V režimu Letadlo jsou všechna rádiová spojení vypnuta.

**Aktualizace telefonu** — Přijímání aktualizací softwaru od provozovatele služby (síťová služba). Tato možnost nemusí být dostupná (záleží na vašem telefonu). [Viz "Aktualizace softwaru](#page-28-0) prostř[ednictvím sít](#page-28-0)ě", s. 29.

**Síťový režim** — pro použití sítě UMTS i GSM. K této možnosti nemáte přístup v průběhu aktivního hovoru.

**Volba operátora** — Nastavení celulární sítě dostupné ve vaší oblasti.

**Aktivace nápovědy** — Nastavení zobrazování nápovědy v telefonu.

**Tón při aktivaci** — Při zapnutí telefonu přehraje tón.

# **Hlasové příkazy**

Vyslovením hlasového příkazu můžete volat kontakty a vyvolávat funkce telefonu.

Hlasové příkazy jsou závislé na jazyce. Chcete-li nastavit jazyk, zvolte možnost **Menu** > **Nastavení** > **Telefon** > **Jazyková nastavení** > **Jazyk telefonu** a vyberte jazyk.

Chcete-li funkci rozpoznávání hlasu v přístroji přizpůsobit svému hlasu, zvolte možnost **Menu** > **Nastavení** > **Telefon** > **Rozpoznávání hlasu** > **Cvičení rozp. hlasu**.

Chcete-li aktivovat hlasový příkaz pro funkci, zvolte možnost **Menu** > **Nastavení** > **Telefon** > **Rozpoznávání hlasu** > **Hlasové příkazy** a vyberte funkci. Aktivovaný hlasový příkaz označuje ikona  $\mathcal{D}.$ 

<span id="page-28-0"></span>Chcete-li aktivovat hlasový příkaz, zvolte možnost **Přidat**. Aktivovaný hlasový příkaz přehrajete zvolením **Přehrát**.

Chcete-li používat hlasové příkazy, přečtěte si část ["Hlasová volba"](#page-16-0) na str. [17](#page-16-0).

Chcete-li spravovat hlasové příkazy, vyhledejte funkci, zvolte možnost **Volby** a vyberte některou z následujících možností:

**Upravit** nebo **Odstranit** — Přejmenování nebo deaktivování hlasového příkazu.

## **Přidat vše** nebo **Odstranit**

**vše** — Aktivování nebo deaktivování hlasových příkazů pro všechny funkce uvedené v seznamu.

### **Příslušenství**

Toto menu a jeho jednotlivé možnosti jsou zobrazeny jen v případě, že telefon je nebo byl připojen ke kompatibilnímu mobilnímu příslušenství.

Zvolte **Menu** > **Nastavení** > **Příslušenství**. Vyberte příslušenství. V závislosti na něm vyberte příslušné možnosti.

#### **Konfigurace**

V telefonu můžete nakonfigurovat nastavení, která jsou požadována pro některé služby. Tato nastavení vám může rovněž poslat váš provozovatel služby[.Viz](#page-8-0) ["Služba nastavení konfigurace", s. 9.](#page-8-0)

Zvolte **Menu** > **Nastavení** > **Konfig. přenosů** a vyberte z následujících možností:

**Stand. nastav. konfig.** — zobrazení poskytovatelů služeb uložených v telefonu a nastavení výchozího poskytovatele služeb

**Akt. st. nast. vš. aplik.** — aktivace standardního nastavení konfigurace pro podporované aplikace

**Preferov. příst. bod** — zobrazení uložených přístupových bodů

**Přip. k podp. serveru** — stažení nastavení konfigurace od provozovatele služby

**Nastav. správce zaříz.** — povolení či zakázání přijímání aktualizací softwaru. Tato možnost nemusí být dostupná, v závislosti na vašem telefonu. Viz "Aktualizace softwaru prostřednictvím sítě", s. 29.

**Osobní nast. konfig.** — ruční přidávání nových osobních účtů pro různé služby a jejich aktivace nebo odstranění. Chcete-li přidat nový osobní účet, zvolte možnost **Přidat** nebo **Volby** > **Přidat nové**. Zadejte typ služby a požadované parametry. Chcete-li aktivovat osobní účet, vyhledejte ho a zvolte možnost **Volby** > **Aktivovat**.

#### **Aktualizace softwaru prostřednictvím sítě**

Váš poskytovatel služby mohl zaslat aktualizace softwaru telefonu bezdrátově přímo do vašeho telefonu (síťová služba). Tato možnost nemusí být dostupná, v závislosti na telefonu.

Stažení nových verzí softwaru může vyžadovat přenos velkého množství dat v síti vašeho poskytovatele služby. Informujte se u svého poskytovatele služeb o poplatcích za datové přenosy.

Před zahájením aktualizace ověřte, že je baterie přístroje dostatečně nabitá, nebo k přístroji připojte nabíječku.

### **Upozornění:**

Pokud instalujete novou verzi softwaru, nemůžete používat přístroj, a to ani pro tísňová volání, dokud není instalace dokončena a přístroj není restartován. Před tím, než projevíte souhlas s instalací nové verze, nezapomeňte zálohovat data.

# <span id="page-29-0"></span>**Nastavení aktualizace softwaru**

Tato možnost nemusí být dostupná, v závislosti na telefonu.

Pro povolení nebo zakázání aktualizací softwaru a konfigurace zvolte **Menu** > **Nastavení** > **Konfig. přenosů** > **Nastav. správce zaříz.** > **Akt. SW od posk. služ.**.

# **Požadavek na aktualizaci softwaru**

- 1 Zvolte **Menu** > **Nastavení** > **Telefon** > **Aktualizace telefonu** pro vyžádání dostupných aktualizací softwaru od poskytovatele služby.
- 2 Zvolte **Inf. o současn. softw.** pro zobrazení aktuální verze softwaru a ověření, zda je vyžadována aktualizace.
- 3 Zvolte **Stáhnout softw. telef.** pro stažení a instalování aktualizace softwaru. Postupujte podle pokynů na displeji.
- 4 Byla-li instalace po stažení zrušena, zahajte instalaci zvolením **Nainstal. aktualiz. SW**.

Aktualizace softwaru může trvat několik minut. Pokud nastanou s instalací problémy, kontaktujte poskytovatele služby.

# **Zabezpečení**

I když jsou zapnuty některé bezpečnostní funkce omezující hovory (například blokování hovorů, uzavřená skupina a volba povolených čísel), mělo by být možné volání na oficiální číslo tísňové linky naprogramované ve vašem přístroji.

Zvolte možnost **Menu** > **Nastavení** > **Zabezpečení** a vyberte některou z těchto možností:

**Požadav. na PIN kód** nebo **Požad. na kód UPIN** — Vyžádání kódu PIN nebo UPIN při každém zapnutí telefonu. Některé SIM karty neumožňují požadavek na kód vypnout.

**Služba blok. hovorů** — Omezení příchozích a odchozích hovorů telefonu (síťová služba). Je vyžadováno heslo pro blokování.

**Povolená čísla** — Omezení odchozích hovorů na vybraná telefonní čísla (pokud funkci podporuje SIM karta). Je-li zapnuta volba povolených čísel, nelze použít spojení GPRS (s výjimkou odesílání textových zpráv přes spojení GPRS). V takovém případě musí být telefonní číslo příjemce a číslo střediska zpráv obsaženo v seznamu povolených čísel.

**Uzavřená skupina** — Určení skupiny osob, kterým můžete volat, a které mohou volat vám (síťová služba).

**Úroveň zabezpečení** — Chcete-li nastavit, aby telefon vyžadoval zadání bezpečnostního kódu při každém vložení nové SIM karty do telefonu, zvolte možnost **Telefon**.

**Přístupové kódy** — změna bezpečnostního kódu, PIN kódu, UPIN kódu, PIN2 kódu a hesla pro blokování

**Požadav. na PIN2 kód** — pro zvolení, zda je kód PIN2 požadován při používání specifických funkcí telefonu chráněných kódem PIN2. Některé SIM karty neumožňují vypnout požadavek na kód. Tato možnost nemusí být dostupná pro některé SIM karty dostupná. Podrobnější informace získáte u operátora sítě.

**Používaný kód** — Výběr typu kódu PIN.

**Potvrzení autorizace** nebo **Uživatelská potvrzení** — Zobrazení seznamu autorizačních nebo uživatelských certifikátů stažených do telefonu. [Viz](#page-36-0) "Zabezpeč[ení prohlíže](#page-36-0)če", s. 37.

**Nast. modulu zabezp.** — Zobrazení údajů Detaily mod. zabezp., aktivace funkce **Pož. na PIN modulu** nebo změna <span id="page-30-0"></span>kódu PIN modulu a kódu PIN podpisu. [Viz](#page-8-0) "Př[ístupové kódy", s. 9.](#page-8-0)

#### **Obnovení standardního nastavení**

Chcete-li obnovit telefon na nastavení provedená z výroby, zvolte **Menu** > **Nastavení** > **Obn. stand. nast.** a vyberte z těchto možností:

**Obnovit pouze nast.** — Resetuje všechna nastavení, ale neodstraní žádná osobní data.

**Obnovit vše** — Resetuje všechna nastavení a odstraní všechna osobní data, jako jsou například kontakty, zprávy, multimediální soubory a aktivační klíče.

# **Menu operátora**

Otevřete portál služeb nabízených vaším operátorem sítě. Podrobnější informace získáte od operátora sítě. Operátor může toto menu aktualizovat zprávami služby.

# **Galerie**

Můžete spravovat obrázky, videoklipy, hudební soubory, motivy, grafiku, tóny, nahrávky a přijaté soubory. Soubory jsou uloženy v paměti telefonu nebo na paměťové kartě a mohou být uspořádány do složek.

## **Složky a soubory**

- 1 Chcete-li zobrazit seznam složek, zvolte **Menu** > **Galerie**.
- 2 Chcete-li zobrazit seznam souborů ve složce, vyberte složku a **Otevřít**.
- 3 Chcete-li při přesunování souboru zobrazit složky na paměťové kartě, přejděte na paměťovou kartu a stiskněte navigační klávesu vpravo.

#### **Tisk obrázků**

Tento telefon podporuje tiskové řešení Nokia XpressPrint pro tisk obrázků ve formátu JPEG.

- 1 Chcete-li připojit telefon ke kompatibilní tiskárně, použijte datový kabel nebo odešlete obrázek pomocí Bluetooth na tiskárnu podporující technologii Bluetooth. [Viz](#page-23-0) ["Bezdrátová technologie](#page-23-0) [Bluetooth", s. 24.](#page-23-0)
- 2 Vyberte obrázek, který chcete tisknout, a zvolte **Volby** > **Tisk**.

# **Sdílení obrázků a videa online**

Sdílení obrázků a videoklipů v kompatibilních službách online sdílení na webu.

Pro sdílení na webu se musíte zaregistrovat u služby online sdílení (online služba).

Chcete-li obrázek nebo videoklip odeslat na server online sdílení, vyberte soubor v galerii, zvolte možnost **Volby** > **Odeslat** > **Odeslat na web** a vyberte službu online sdílení.

Další informace o sdílení online a provozovatelích kompatibilních služeb najdete na stránkách podpory výrobku na serveru společnosti Nokia nebo na místním serveru Nokia.

Odeslané položky si můžete z přístroje prohlížet na internetových stránkách služby online sdílení. [Viz "Odesílání na](#page-35-0) [web", s. 36.](#page-35-0)

#### **Paměťová karta**

Paměťová karta slouží k ukládání multimediálních souborů, například videoklipů, skladeb, zvukových souborů, obrázků nebo zpráv.

<span id="page-31-0"></span>Některé složky ve složce Galerie, jejichž obsah využívá telefon (např. Motivy), mohou být uloženy na paměťové kartě.

# **Formátování paměťové karty**

Některé dodávané paměťové karty jsou již předem naformátovány. Ostatní je třeba naformátovat. Formátováním paměťové karty trvale odstraníte všechna data na kartě.

- 1 Chcete-li formátovat paměťovou kartu, zvolte možnost **Menu** > **Galerie** nebo **Aplikace**, vyberte složku paměťové karty a zvolte možnost **Volby** > **Formát. pam. kartu** > **Ano**.
- 2 Po dokkončení formátování zadejte název paměťové karty.

# **Zamknutí paměťové karty**

Chcete-li jako ochranu proti neoprávněnému používání nastavit heslo pro zamknutí paměťové karty (maximálně 8 znaků), vyberte složku paměťové karty a zvolte možnost **Volby** > **Nastavit heslo**.

Heslo je uloženo v telefonu a při dalším používání paměťové karty v tomto telefonu ho nemusíte zadávat znovu. Pokud chcete paměťovou kartu používat v jiném přístroji, požádá vás o heslo.

Chcete-li odstranit heslo, zvolte **Volby** > **Odstranit heslo**.

# **Kontrola využití paměti**

Chcete-li zjistit stav využití paměti různými skupinami dat nebo velikost dostupné paměti pro instalování nových aplikací na paměťovou kartu, vyberte paměťovou kartu a zvolte možnost **Volby** > **Detaily**.

# **Média**

## **Fotoaparát a video**

Fotografování a nahrávání videa integrovaným fotoaparátem.

## **Pořízení fotografie**

Chcete-li aktivovat funkci fotoaparátu, stiskněte tlačítko fotoaparátu. Pokud je zapnuta funkce videokamery, stiskněte navigační tlačítko doleva nebo doprava.

V režimu fotoaparátu můžete přiblížit nebo oddálit zobrazení (funkce zoom) stisknutím navigační klávesy vlevo nebo vpravo nebo stisknutím tlačítek hlasitosti.

Chcete-li vyfotografovat snímek, stiskněte spoušť fotoaparátu. Telefon ukládá fotografie na paměťovou kartu (je-li k dispozici), nebo do paměti telefonu.

Pro použití automatického zaostření stiskněte tlačítko fotoaparátu do poloviny. Na displeji se zobrazí bílý obdélník. Po zaostření se barva obdélníku změní na zelenou a obrázek je možné vyfotografovat stisknutím tlačítka fotoaparátu až dolů. Červený obdélník signalizuje, že fotoaparát není zaostřen. V takovém případě uvolněte tlačítko fotoaparátu a znovu zaostřete fotoaparát.

Při používání blesku dodržujte bezpečnou vzdálenost. Nepoužívejte blesk v těsné blízkosti osob nebo zvířat. Při fotografování nezakrývejte blesk.

Po zvolení možnosti **Volby** > **Blesk** > **Zapnout blesk** budete všechny snímky fotografovat s bleskem fotoaparátu; po zvolení možnosti **Automaticky** se blesk bude automaticky aktivovat při slabém osvětlení.

Chcete-li snímek hned po pořízení zobrazit, zvolte **Volby** > **Nastavení** > <span id="page-32-0"></span>**Doba náhledu obr.** a nastavte dobu zobrazení náhledu. Chcete-li v průběhu náhledu vyfotografovat další snímek, zvolte **Zpět**. Pro odeslání obrázku do jiného přístroje nebo na dostupnou službu zvolte **Volby** > **Odeslat** a vyberte z dostupných možností.

Váš přístroj podporuje snímání obrázků v rozlišení 2592 x 1944 pixelů.

# **Nahrávání videoklipu**

Chcete-li aktivovat funkci videokamery, stiskněte a podržte tlačítko fotoaparátu. Pokud je zapnuta funkce fotoaparátu, stiskněte navigační klávesu nahoru nebo dolů.

Chcete-li začít nahrávat video, zvolte možnost **Nahrát** nebo stiskněte spoušť fotoaparátu; pro pozastavení nahrávání zvolte možnost **Pozastav.** nebo stiskněte spoušť fotoaparátu; chcete-li v nahrávání pokračovat, zvolte možnost **Pokračov.** nebo stiskněte spoušť fotoaparátu; nahrávání ukončíte možností **Stop**.

Tento přístroj podporuje rozlišení videa 640 x 480 pixelů a ukládá videoklipy na paměťovou kartu (je-li k dispozici) nebo do paměti přístroje.

## **Možnosti fotoaparátu a videa**

Chcete-li použít filtr, zvolte **Volby** > **Efekty**.

Pro uzpůsobení fotoaparátu světelným podmínkám zvolte **Volby** > **Vyvážení bílé**.

Chcete-li změnit další nastavení fotoaparátu a videa a zvolit úložiště pro fotografie a videoklipy, zvolte **Volby** > **Nastavení**.

### **Přehrávač médií**

Telefon obsahuje přehrávač médií pro poslech hudebních skladeb a sledování videoklipů. Hudební soubory a videosoubory uložené ve složce hudby v paměti telefonu nebo na paměťové kartě budou automaticky detekovány a přidány do hudební knihovny.

Chcete-li spustit přehrávač médií, zvolte možnost **Menu** > **Média** > **Přehrávač médií**.

## **Menu Hudba**

Přístup k hudebním souborům a videosouborům uloženým v paměti telefonu nebo na paměťové kartě, stahování hudby a videoklipů z webu a kompatibilních videostreamů ze síťového serveru (síťová služba).

Chcete-li poslouchat hudbu nebo přehrát videoklip, vyberte v některé z dostupných složek soubor a zvolte možnost **Přehrát**.

Chcete-li stahovat soubory z webu, zvolte možnost **Volby** > **Stažení** a vyberte server pro stahování.

Chcete-li po přidání souborů aktualizovat hudební knihovnu, zvolte možnost **Volby** > **Aktualiz. knih.**.

# **Vytvoření seznamu skladeb**

Postup vytvoření seznamu skladeb s vlastním výběrem hudby:

- 1 Zvolte možnost **Seznamy sklad.** > **Vytvořit seznam** a zadejte název seznamu skladeb.
- 2 Přidejte hudbu nebo videoklipy ze zobrazených seznamů.
- 3 Možností **Hotovo** seznam skladeb uložíte.

# <span id="page-33-0"></span>**Konfigurace pro službu streamování**

Od provozovatele služby můžete přijmout nastavení streamování v podobě konfigurační zprávy. Viz "Šlužba nastavení [konfigurace", s. 9.](#page-8-0) Nastavení můžete rovněž zadat ručně. [Viz](#page-28-0) ..Konfigurace", s. 29.

Pro aktivaci nastavení:

- 1 Zvolte možnost **Volby** > **Stažení** > **Nastav. streamování** > **Konfigurace přenosů**.
- 2 Vyberte provozovatele služby pro streaming: **Standardní** nebo **Osobní konfigurace**.
- 3 Zvolte možnost **Účet** a vyberte účet služby streamování obsažený v aktivním nastavení konfigurace.

# **Přehrávání skladeb**

#### **Upozornění:**

Poslouchejte hudbu o přiměřené hlasitosti. Trvalé působení nadměrného hluku může poškodit váš sluch. Je-li používán reproduktor, nedržte přístroj u ucha, protože hlasitost může být velmi vysoká.

Chcete-li nastavit hlasitost, stiskněte tlačítka hlasitosti.

Přehrávač ovládejte virtuálními tlačítky na displeji.

Chcete-li zahájit přehrávání, zvolte ▶

Chcete-li pozastavit přehrávání, zvolte  $\blacksquare$ .

Na další skladbu přeskočíte zvolením . Na začátek předchozí skladby přeskočíte dvojím zvolením **144** 

Pro rychlé přetočení aktuální skladby vpřed podržte zvolené tlačítko **DH**. Pro rychlé přetočení aktuální skladby zpět

podržte zvolené tlačítko **144**. Uvolněte stisknutí tlačítka v místě, od kterého chcete pokračovat v přehrávání hudby.

Chcete-li přepnout do menu Hudba, zvolte .

Chcete-li přepnout na aktuální seznam skladeb, zvolte  $\left[\cdot\right]\cdot\cdot\cdot$ 

Chcete-li zavřít menu přehrávače médií a pokračovat v přehrávání hudby na pozadí, stiskněte tlačítko Konec.

Přehrávač médií ukončíte stisknutím a podržením tlačítka Konec.

### **Změna vzhledu přehrávače médií**

Telefon nabízí několik motivů umožňujících změnit vzhled přehrávače médií.

Zvolte možnost **Menu** > **Média** > **Přehrávač médií** > **Přejít na přehráv.** > **Volby** > **Nastavení** > **Motiv přehráv. médií** a vyberte jeden z uvedených motivů. Virtuální tlačítka se mohou u jednotlivých motivů lišit.

#### **Rádio**

Příjem FM rádia je závislý na anténě, která je jiná než anténa bezdrátového přístroje. Aby FM rádio správně fungovalo, musí být k přístroji připojena kompatibilní sluchátka nebo jiné příslušenství.

Za některých okolností se může stát, že se audio signál přepne z headsetu do přístroje. V případě náhlé ztráty zvuku v headsetu odpojte headset a znovu jej připojte, aby se znovu obnovil zvuk v headsetu.

<span id="page-34-0"></span>**Upozornění:**

Poslouchejte hudbu o přiměřené hlasitosti. Trvalé působení nadměrného hluku může poškodit váš sluch. Je-li používán reproduktor, nedržte přístroj u ucha, protože hlasitost může být velmi vysoká.

Zvolte **Menu** > **Média** > **Rádio**.

Chcete-li nastavit hlasitost, stiskněte tlačítka hlasitosti na telefonu.

Chcete-li používat grafické klávesy na displeji, stiskněte navigační klávesu nahoru, dolů, vlevo nebo vpravo.

Chcete-li zavřít menu rádia a pokračovat v přehrávání hudby na pozadí, stiskněte klávesu Konec.

Rádio vypnete podržením stisknuté klávesy Konec.

# **Ladění rozhlasových stanic Hledání a ukládání stanic**

- 1 Vyhledávání začněte podržením zvoleného tlačítka  $\ll$  nebo  $\gg$ . Chcete-li změnit frekvenci v kroku 0,05 MHz, stiskněte krátce  $\leq$  nebo  $\gg$
- 2 Pro uložení stanice do místa v paměti zvolte **Volby** > **Uložit stanici**.
- 3 Pro pojmenování rozhlasové stanice zvolte **Volby** > **Stanice** > **Volby** > **Přejmenovat**.

Zvolte **Volby** a vyberte z následujících možností:

**Vyhl. všechny stan.** — pro automatické vyhledání dostupných stanic ve vašem okolí

**Zvolit frekvenci** — pro zadání frekvence požadované rozhlasové stanice

**Stanice** — Zobrazení, organizace, přejmenovávání a odstraňování uložených stanic.

# **Změna stanice**

Zvolte  $\bigwedge$  nebo  $\nabla$ , nebo stiskněte číselnou klávesu odpovídající číslu stanice v seznamu stanic.

# **Nastavení rádia**

Zvolte možnost **Volby** > **Nastavení** a vyberte některou z těchto možností:

**RDS** — Zobrazení informací systému RDS.

**Autom. změna frekv.** — Zapnutí automatického přepínání na tu frekvenci naladěné stanice, která má nejlepší příjem (k dispozici při aktivovaném systému RDS).

**Přehrávat přes** — Volba mezi sluchátkem a reproduktorem.

**Výstup** — Přepínání mezi stereofonním a monofonním výstupem.

**Motiv rádia** — Volba motivu rádia.

# **Záznamník**

Můžete nahrávat řeč, zvuky nebo aktivní hovor a uložit je do **Galerie**.

Zvolte možnost **Menu** > **Média** > **Záznamník**. Chcete-li použít grafická tlačítka , nebo na displeji, stiskněte navigační tlačítko vlevo či vpravo.

# **Nahrávání zvuku**

1 Zvolte možnost nebo možnost **Volby** > **Nahrávat** (tato možnost je k dispozici pouze během hovoru). Při nahrávání telefonického hovoru uslyší všichni účastníci hovoru slabý tón. Chcete-li pozastavit nahrávání, zvolte  $\Pi$ .

<span id="page-35-0"></span>2 Chcete-li ukončit nahrávání, zvolte **■.** Nahrávka bude uložena do složky Nahrané položky ve složce Galerie.

Možnost **Volby** nabídne přehrání nebo odeslání poslední nahrávky, přístup k seznamu nahrávek nebo volbu paměti a složky pro ukládání nahrávek.

## **Ekvalizér**

Při používání hudebního přehrávače můžete upravit zvuk.

Zvolte možnost **Menu** > **Média** > **Ekvalizér**.

Chcete-li aktivovat předem definované nastavení ekvalizéru, vyberte jeden ze souborů a zvolte možnost **Aktivovat**.

# **Vytvoření nového souboru ekvalizéru**

- 1 Vyberte v seznamu jeden ze dvou posledních souborů a zvolte **Volby** > **Upravit**.
- 2 Stisknutím navigační klávesy vlevo nebo vpravo přejděte na virtuální posuvníky a stisknutím klávesy nahoře nebo dole posuvníky nastavte.
- 3 Chcete-li nastavení uložit pod novým názvem, zvolte možnost **Uložit** a **Volby** > **Přejmenovat**.

# **Web**

Prostřednictvím prohlížeče telefonu můžete přistupovat k různým internetovým službám. Vzhled internetových stránek se může vzhledem k velikosti displeje lišit. Zobrazení všech detailů internetových stránek nemusí být vždy možné.

**Důležité:** Používejte pouze služby, kterým důvěřujete a které nabízejí odpovídající zabezpečení a ochranu před škodlivým softwarem.

Dostupnost, ceny a pokyny k těmto službám zjistíte u provozovatele služeb.

Nastavení pro procházení můžete přijmout v konfigurační zprávě od provozovatele služeb.

Chcete-li službu nastavit, zvolte možnost **Menu** > **Web** > **Nastavení webu** > **Nastav. konfigurace**, vyberte konfiguraci a vyberte účet.

#### **Připojení ke službě**

Pro připojení ke službě zvolte **Menu** > **Web** > **Domů**; nebo v pohotovostním režimu podržte stisknutou klávesu **0**.

Záložku vyberte zvolením **Menu** > **Web** > **Záložky**.

Pro zvolení poslední navštívené webové adresy zvolte **Menu** > **Web** > **Posl. web. adr.**.

Chcete-li zadat adresu služby, zvolte **Menu** > **Web** > **Jdi na adresu**. Zadejte adresu a zvolte **OK**.

Po připojení ke službě můžete zahájit procházení stránkami. Funkce kláves telefonu se může při použití různých služeb lišit. Postupujte podle doprovodných textů na displeji telefonu. O další informace požádejte svého poskytovatele služby.

#### **Odesílání na web**

Po otevření webové stránky služby sdílení online si můžete prohlížet odeslané obrázky a videosoubory a měnit nastavení (síťová služba).

## **Otevření služby sdílení online**

- 1 Zvolte možnost **Menu** > **Web** > **Odeslání na web** a vyberte službu sdílení online.
- 2 Vyberte některý z odkazů nabídnutý službou.

# <span id="page-36-0"></span>**Změna nastavení služby sdílení online**

- 1 Zvolte možnost **Menu** > **Web** > **Odeslání na web** a vyberte službu sdílení online.
- 2 Chcete-li otevřít stránku nastavení služby, zvolte možnost **Volby** > **Nastavení**.

## **Nastavení vzhledu**

Při procházení webu zvolte **Volby** > **Nastavení** a vyberte z následujících možností:

**Displej** — Zvolte velikost písma, zda jsou zobrazeny obrázky a jak je zobrazen text.

**Normální** — Zvolte, zda jsou webové adresy posílány jako Unicode (UTF-8), zda je povolen JavaScript™ a vyberte typ kódování obsahu.

Dostupné možnosti se mohou lišit.

## **Vyrovnávací paměť**

Vyrovnávací paměť slouží k dočasnému ukládání dat. Pokud jste se pokoušeli o přístup k důvěrným informacím vyžadujícím hesla nebo si k nim zjednali přístup, vymažte vyrovnávací paměť po každém použití. Informace nebo služby, které jste používali, jsou uložené ve vyrovnávací paměti.

Cookie jsou data, která stránka uloží do vyrovnávací paměti telefonu. Cookies jsou uloženy až do vymazání vyrovnávací paměti.

Pro vymazání vyrovnávací paměti během prohlížení zvolte **Volby** > **Nástroje** > **Vymazat paměť**.

Chcete-li povolit nebo zakázat přijímání cookies telefonem, zvolte **Menu** > **Web** > **Nastavení webu** > **Zabezpečení** > **Cookies**; nebo při procházení zvolte **Volby** > **Nastavení** > **Zabezpečení** > **Cookies**.

# **Zabezpečení prohlížeče**

Pro některé služby jsou vyžadovány funkce zabezpečení (například bankovní služby a online nákupy). Z důvodu takového připojení musíte mít bezpečnostní certifikáty a zřejmě i modul zabezpečení, který může být k dispozici na SIM kartě. O další informace požádejte svého poskytovatele služby.

Pro zobrazení nebo změnu nastavení modulu zabezpečení nebo pro zobrazení seznamu autorizačních či uživatelských certifikátů stažených do telefonu zvolte **Menu** > **Nastavení** > **Zabezpečení** > **Nast. modulu zabezp.**, **Potvrzení autorizace** nebo **Uživatelská potvrzení**.

**Důležité:** I když použití certifikátů značně snižuje rizika spojená s instalací softwaru a vzdáleným připojením, musí být pro zajištění zvýšené bezpečnosti správně používány. Přítomnost certifikátů sama o sobě nenabízí žádnou ochranu; správce certifikátů musí obsahovat správné, věrohodné nebo spolehlivé certifikáty, aby byla k dispozici zvýšená bezpečnost. Certifikáty mají omezenou životnost. Pokud je certifikát označen jako "Prošlý" nebo "Ještě neplatný", přestože by platný být měl, zkontrolujte, zda je v přístroji nastaveno správné datum a čas.

# **Mapy**

Aplikace umožňuje hledat v mapách různých měst a zemí, hledat adresy a různá zajímavá místa, plánovat trasy z jednoho místa na druhé a ukládat místa jako orientační body a posílat je do kompatibilních přístrojů.

Téměř všechny digitální mapy jsou v určitém rozsahu nepřesné a neúplné. Nikdy výhradně nespoléhejte na mapy, které stáhnete pro užívání v tomto přístroji.

<span id="page-37-0"></span>Pro práci s aplikací Mapy zvolte možnost **Menu** > **Mapy** a vyberte z dostupných možností.

### **Stahování map**

Některé mapy mohou být předem nahrány na paměťové kartě telefonu. Novou sadu map můžete stáhnout z internetu pomocí softwaru pro počítač Nokia Map Loader.

# **Nokia Map Loader**

Informace o stažení aplikace Nokia Map Loader do PC a další pokyny najdete na [www.maps.nokia.com.](http://www.maps.nokia.com)

Před prvním stahováním nových map zkontrolujte, zda je v telefonu vložena paměťová karta.

Zvolte **Menu** > **Mapy** pro provedení počáteční konfigurace.

Chcete-li změnit výběr map v paměťové kartě, použijte aplikaci Nokia Map Loader pro odstranění všech map z paměťové karty a stáhněte nový výběr. Tím zajistíte, že všechny mapy budou stejného vydání.

## **Síťová služba map**

Telefon můžete nastavit tak, aby automaticky podle potřeby stahoval mapy, které v telefonu nejsou uloženy.

Zvolte **Menu** > **Mapy** > **Nastavení** > **Nastavení sítě** > **Povolit použ. sítě** > **Ano** nebo **V domácí síti**.

Chcete-li vypnout automatické stahování map, zvolte **Ne**.

**Poznámka:** Stažení map může vyžadovat přenos velkého množství dat v síti vašeho poskytovatele služeb. Informujte se u svého poskytovatele služeb o poplatcích za datové přenosy.

## **Mapy a GPS**

Práci v aplikaci Mapy můžete podporovat pomocí systému GPS (Global Positioning System). Vyhledejte vlastní polohu nebo měřte vzdálenosti a zjišťujte souřadnice.

Když interní GPS přijímač v přístroji vyhledá signál ze satelitu, může zobrazení aktuální polohy trvat několik minut. Pozdější spojení bývají navázána rychleji, ale pokud systém GPS několik dní nepoužíváte nebo se výrazně vzdálíte od místa, kde jste systém GPS naposledy použili, může zjištění a zobrazení polohy trvat opět několik minut.

#### **Doplňkové služby**

Aplikaci Mapy můžete aktualizovat o funkci úplné hlasové navigace, ke které je nutná regionální licence.

Chcete-li si zakoupit navigační službu s hlasovým výstupem, zvolte **Menu** > **Mapy** > **Doplňkové služby** > **Koupit navigaci** a postupujte podle pokynů.

Chcete-li používat navigaci s hlasovým výstupem, musíte aplikaci Mapy povolit připojení k síti.

Licence k navigaci je spojena se SIM kartou. Když do telefonu vložíte jinou SIM kartu, požádá vás aplikace při zahájení navigace o zakoupení licence. Během procesu nakupování vám bude nabídnuta možnost bezplatného přenesení existující licence k navigaci na novou SIM kartu.

# **Organizér**

## **Budík**

V požadovanou dobu zazní budík.

# **Nastavení signalizace**

1 Zvolte **Menu** > **Organizér** > **Budík**.

- <span id="page-38-0"></span>2 Nastavte signalizaci a zadejte čas signalizace.
- 3 Pokud chcete signalizaci nastavit na vybrané dny v týdnu, zvolte možnost **Opakovat:** > **Zapnuto** a vyberte dny.
- 4 Zvolte tón signalizace. Chcete-li jako tón budíku použít rádio, připojte ktelefonu headset.
- 5 Nastavte prodlevu opětovného buzení a zvolte možnost **Uložit**.

# **Ukončení buzení**

Chcete-li signalizaci vypnout, zvolte možnost **Stop**. Ponecháte-li budík vyzvánět po dobu jedné minuty nebo zvolíte-li **Dospat**, buzení se na nastavenou dobu prodlevy přeruší a poté se opět obnoví.

#### **Kalendář**

Zvolte **Menu** > **Organizér** > **Kalendář**.

Dnešní den je v rámečku. Pokud jsou pro den nastaveny poznámky, den je zobrazen tučným písmem. Pro zobrazení poznámek zvolte **Ukázat**. Chcete-li zobrazit týden, zvolte **Volby** > **Zobrazit týden**. Pro odstranění všech poznámek z kalendáře zvolte **Volby** > **Odstranit poznámky** > **Všechny poznámky**.

Chcete-li upravit nastavení týkající se data a času, zvolte **Volby** > **Nastavení** a vyberte z dostupných možností. Aby se po určité době automaticky odstranily staré poznámek, zvolte **Volby** > **Nastavení** > **Aut. odstranění pozn.** a vyberte z dostupných možností.

# **Vytvoření poznámky v kalendáři**

Přejděte na datum a zvolte **Volby** > **Zapsat poznámku**. Vyberte typ poznámky a vyplňte pole.

#### **Seznam úkolů**

Chcete-li uložit poznámku k úkolu, zvolte **Menu** > **Organizér** > **Seznam úkolů**.

Chcete-li vytvořit poznámku, pokud ještě žádná není uložena, zvolte **Přidat**; jinak zvolte **Volby** > **Přidat**. Vyplňte pole a zvolte **Uložit**.

Chcete-li zobrazit poznámku, přejděte na ni a zvolte **Ukázat**.

#### **Poznámky**

Chcete-li psát a odesílat poznámky, zvolte **Menu** > **Organizér** > **Poznámky**.

Chcete-li vytvořit poznámku, pokud ještě není žádná přidaná, zvolte **Přidat**; jinak zvolte **Volby** > **Zapsat poznámku**. Napište poznámku a zvolte **Uložit**.

#### **Kalkulačka**

Tento telefon poskytuje standardní, vědeckou a úvěrovou kalkulačku.

Zvolte **Menu** > **Organizér** > **Kalkulačka**, typ kalkulačky a provozní pokyny.

Tato kalkulačka má omezenou přesnost a je určena pouze pro jednoduché výpočty.

#### **Odpočítávací měřič**

#### **Normální měřič**

- 1 Chcete-li aktivovat měřič, zvolte **Menu** > **Organizér** > **Odpočít. měřič** > **Normální měřič**, zadejte čas a napište upozornění, které se zobrazí po uplynutí nastavené doby. Chcete-li změnit nastavenou dobu, zvolte **Změnit čas**.
- 2 Měřič spustíte zvolením **Start**.
- 3 Chcete-li zastavit měřič, zvolte **Zastavit měřič**.

# <span id="page-39-0"></span>**Měřič intervalů**

- 1 Chcete-li mít měřič intervalů se spuštěnými až 10 intervaly, zadejte nejdříve intervaly.
- 2 Zvolte možnost **Menu** > **Organizér** > **Odpočít. měřič** > **Měřič intervalů**.
- 3 Pro spuštění měřiče zvolte **Spustit měřič** > **Start**.

Chcete-li zvolit, jak má měřič intervalů spustit další interval, zvolte **Menu** > **Organizér** > **Odpočít. měřič** > **Nastavení** > **Pokr. na další interv.** a vyberte z dostupných možností.

# **Stopky**

Pomocí stopek můžete měřit čas, mezičasy a časy kol.

Zvolte **Menu** > **Organizér** > **Stopky** a vyberte z následujících voleb:

**Měřit mezičas** — pro měření mezičasů. Chcete-li vynulovat čas bez uložení, zvolte **Volby** > **Vynulovat**.

**Měřit čas kola** — měření časů kol

**Pokračovat** — pro zobrazení měřeného času, který byl přepnut na pozadí. Chceteli, aby měření času pomocí stopek probíhalo dál na pozadí, stiskněte klávesu Konec.

**Ukázat poslední** — pro zobrazení posledního naměřeného času, pokud nebyly stopky resetovány.

**Ukázat časy** nebo **Odstranit časy** — pro zobrazení nebo odstranění uložených časů

Chcete-li, aby měření času pomocí stopek probíhalo dál na pozadí, stiskněte tlačítko Konec.

# **Aplikace**

Ve vašem telefonu mohou být nainstalovány některé hry a aplikace. Tyto soubory jsou uloženy v paměti telefonu nebo v paměťové kartě a mohou být uspořádány do složek. [Viz "Pam](#page-30-0)ěťová [karta", s. 31.](#page-30-0)

# **Spuštění aplikace**

Zvolte **Menu** > **Aplikace** > **Hry**, **Sbírka** nebo **Paměťová karta**. Přejděte na hru nebo aplikaci a zvolte **Otevřít**.

Pro nastavení zvuků, osvětlení a chvění ve hře zvolte **Menu** > **Aplikace** > **Volby** > **Nastavení aplikace**.

Chcete-li zobrazit volby aplikace, zvolte **Menu** > **Aplikace** > **Sbírka** > **Volby**.

Vyberte z těchto voleb:

**Aktualizovat verzi** — Zkontrolujte, zda je ke stažení z webu (síťová služba) k dispozici nová verze aplikace.

**Webová stránka** — Získejte další informace nebo doplňková data pro aplikaci z internetové stránky (síťová služba), jsou-li k dispozici.

**Přístup k aplikaci** — Omezte aplikaci přístup k síti.

Dostupné možnosti se mohou lišit.

# **Stažení aplikace**

Telefon podporuje J2ME™ Java aplikace. Před stažením aplikace ověřte, zda je kompatibilní s tímto telefonem.

**Důležité:** Instalujte a používejte pouze programy a další software z důvěryhodných zdrojů, například programy označené Symbian Signed nebo programy, které prošly testovacím procesem Java Verified™.

Nové aplikace a hry můžete stáhnout několika způsoby.

• Zvolte **Menu** > **Aplikace** > **Volby** > **Stažení** > **Stažení aplikací** nebo

<span id="page-40-0"></span>**Stažení her**; zobrazí se seznam dostupných záložek.

• Pro stažení aplikací do telefonu použijte Nokia Application Installer ze sady PC Suite.

Informace o dostupnosti r ůzných služeb a cenách získáte u poskytovatele služby.

# **Služby SIM**

Vaše SIM karta m ůže poskytovat dopl ňkové služby. K tomuto menu máte p řístup jen v p řípad ě, že je podporováno SIM kartou. Název a obsah menu závisí na dostupných službách.

Chcete-li p ři používání služeb SIM karty zobrazovat potvrzovací zprávy zasílané mezi vaším telefonem a sítí, zvolte **Menu** > **Nastavení** > **Telefon** > **Potvrd. funkce sl. SIM**. Tato možnost nemusí být dostupná, v závislosti na SIM kart ě . Podrobn ější informace získáte u operátora sít ě .

Používání t ěchto služeb m ůže vyžadovat odesílání zpráv nebo vytvo ření telefonického hovoru, což mohou být zpoplatn ěné akce.

#### <span id="page-41-0"></span>**Příslušenství**

#### **Upozornění:**

Používejte pouze baterie, nabíječky a příslušenství schválené společností Nokia pro použití s tímto konkrétním modelem. Použití jakýchkoliv jiných typů příslušenství může být nebezpečné a může způsobit ztrátu záruky.

Informace o dostupnosti schválených příslušenství získáte u svého prodejce. Jestliže odpojujete napájecí kabel od libovolného příslušenství, uchopte a zatáhněte vždy za zástrčku, nikoliv za kabel.

#### **Baterie**

#### **Informace o baterii a nabíječce**

Přístroj je napájen baterií, kterou je možné opakovaně nabíjet. Baterie určená pro použití s tímto přístrojem je BL-6Q. Nokia může pro tento přístroj vyrobit další modely baterií. Tento přístroj je možno dobíjet z těchto nabíječek: AC-8. Přesné číslo modelu nabíječky se může lišit v závislosti na typu konektoru. Typ konektoru je identifikován jedním z těchto označení: E, EB, X, AR, U, A, C nebo UB.

Baterie může být mnohokrát opětovně nabita a vybita (řádově stovky cyklů), po určitém čase se však zcela opotřebí. Pokud se doba hovoru a doba v pohotovostním režimu znatelně zkrátí, vyměňte baterii. Používejte pouze baterie schválené společností Nokia a nabíjejte je pouze nabíječkami schválenými společností Nokia určenými pro tento přístroj. Použití neschválené baterie nebo nabíječky může způsobit riziko požáru, výbuchu, úniku kapaliny z baterie nebo jiného nebezpečí.

Je-li baterie použita poprvé nebo nebyla-li baterie používána delší dobu, bude zřejmě nutné pro zahájení nabíjení připojit nabíječku, odpojit ji a znovu připojit. Je-li baterie zcela vybitá, může trvat několik minut, než se na displeji zobrazí indikátor nabíjení nebo než bude možné z přístroje telefonovat.

Před vyjmutím baterie vždy vypněte přístroj a odpojte nabíječku.

Nepoužíváte-li nabíječku, odpojte ji od elektrické zásuvky a přístroje. Neponechávejte úplně nabitou baterii připojenou k nabíječce, protože nadměrné nabíjení může zkrátit její životnost. Je-li plně nabitá baterie ponechána bez použití, dojde po čase k jejímu samovolnému vybití.

Vždy se pokuste udržovat baterii při teplotě 15 °C až 25 °C (59 °F až 77 °F). Extrémní teploty snižují kapacitu a životnost baterie. Přístroj s horkou nebo chladnou baterií může dočasně přestat pracovat. Výkon baterie je omezen zejména při teplotách pod bodem mrazu.

Baterii nezkratujte. K náhodnému zkratování může dojít, pokud kovový předmět, například mince, sponka nebo pero, způsobí přímé spojení kladného (+) a záporného (-) pólu baterie. (Vypadají jako kovové proužky na baterii.) K tomu

může například dojít, když přenášíte náhradní baterii v kapse nebo tašce. Zkratování pólů může poškodit baterii nebo předmět, který zkrat způsobil.

Nevhazujte baterie do ohně, protože může dojít k jejich výbuchu. K výbuchu baterií může dojít rovněž při jejich poškození. Baterie likvidujte v souladu s místními právními předpisy. Je-li to možné, recyklujte je. Neodhazujte je do směsného odpadu.

Baterie ani články nerozebírejte, nesekejte, neotevírejte, nemačkejte, neohýbejte, nedeformujte, neděrujte ani nerozřezávejte. V případě, že dojde k vytečení baterie, zabraňte kapalině v kontaktu s kůží nebo očima. V případě takového úniku omyjte kůži nebo propláchněte oči vodou nebo vyhledejte lékařskou pomoc.

Neupravujte ani nepředělávejte baterii a nepokoušejte se do ní vkládat cizí předměty. Baterii neponořujte a ani nevystavujte působení vody či jiných kapalin.

Nesprávná baterie může způsobit riziko požáru, výbuchu nebo jiného nebezpečí. Pokud přístroj nebo baterie upadnou, zejména na tvrdou plochu, a myslíte-li si, že došlo k poškození baterie, před dalším používáním ji odneste do nejbližšího servisního střediska na kontrolu.

Používejte baterie pouze ke stanovenému účelu. Nikdy nepoužívejte poškozenou baterii ani nabíječku. Uchovávejte baterii mimo dosah malých dětí.

#### **Pokyny k ověření pravosti baterií Nokia**

Pro zajištění své bezpečnosti používejte vždy pouze originální baterie Nokia. Chcete-li mít jistotu, že si pořizujete originální baterii Nokia, kupte ji v autorizovaném servisním středisku Nokia nebo u autorizovaného prodejce Nokia a zkontrolujte hologram. Postupujte takto:

Úspěšné dokončení všech kroků ještě zcela nezajistí pravost baterie. Máte-li důvod domnívat se, že vaše baterie není pravá originální baterie Nokia, neměli byste ji používat, ale odnést ji do nejbližšího autorizovaného servisního střediska Nokia nebo k autorizovanému prodejci Nokia. Není-li možné ověřit pravost baterie, vraťte baterii v místě prodeje.

#### <span id="page-42-0"></span>**Hologram pro ověření pravosti**

1 Při pohledu na hologram byste měli z jednoho úhlu vidět symbol spojených rukou Nokia a z jiného úhlu logo Originální příslušenství Nokia (Nokia Original Enhancements).

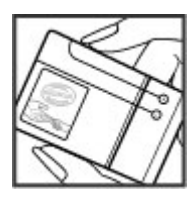

2 Při naklápění hologramu vlevo, vpravo, dolů a nahoru byste měli postupně vidět 1, 2, 3 a 4 tečky na jednotlivých stranách.

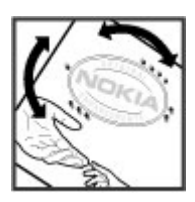

#### **Co když není baterie pravá?**

Nelze-li potvrdit, že je vaše baterie Nokia s hologramem pravá baterie Nokia, nepoužívejte ji. Odneste ji do nejbližšího autorizovaného servisního střediska Nokia nebo k autorizovanému prodejci Nokia. Použití baterie, která není schválená společností Nokia, může být nebezpečné a výsledkem může být špatný výkon a poškození přístroje a jeho příslušenství. Může rovněž dojít ke ztrátě platnosti jakéhokoli osvědčení nebo záruk vztahujících se na přístroj.

Více informací o originálních bateriích Nokia najdete na [www.nokia.com/battery](http://www.nokia.com/battery).

#### **Péče a údržba**

Tento přístroj je výrobkem s mimořádným designem a kvalitou zpracování. Proto je třeba o něj pečovat. Následující doporučení vám pomohou ochránit vaše nároky ze záruky.

• Uchovávejte přístroj v suchu. Srážky, vlhkost a všechny typy kapalin mohou obsahovat minerály, které způsobují korozi elektronických obvodů. Pokud váš přístroj navlhne, vyjměte baterii, a než ji opět vrátíte na původní místo, nechte přístroj zcela vyschnout.

Nepoužívejte ani neponechávejte přístroj v prašném a znečištěném prostředí. Mohlo by dojít k poškození jeho pohyblivých součástí a elektronických součástek.

Neponechávejte přístroj v horku. Vysoké teploty zkracují životnost elektronických zařízení, poškozují baterie a deformují či taví určité druhy plastů.

Neponechávejte přístroj v chladu. Při zahřívání přístroje na provozní teplotu se uvnitř sráží vlhkost, která může poškodit elektronické obvody.

Nepokoušejte se přístroj otevřít jinak, než je uvedeno v této příručce.

Nedovolte, aby přístroj upadl nebo byl vystaven silným otřesům, netřeste přístrojem. Nešetrné zacházení může poškodit vnitřní elektronické obvody a jemnou mechaniku.

- Při čištění přístroje nepoužívejte chemikálie, rozpouštědla ani silné čisticí prostředky.
- Přístroj nepřebarvujte. Barva může zalepit pohyblivé součásti přístroje a zabránit správné funkci.
- K čištění všech čoček, například fotoaparátu, čidla vzdálenosti a světelného čidla, použijte měkký, čistý a suchý hadřík.
- Na výměnu používejte pouze dodanou nebo schválenou náhradní anténu. Neschválené antény, úpravy nebo přípojky by mohly poškodit přístroj a mohou porušovat právní předpisy týkající se rádiových zařízení.
- Nabíječky nepoužívejte venku mimo budovy.
- Vždy vytvářejte zálohy dat, která chcete zachovat, například kontaktů a položek kalendáře.
- Chcete-li z důvodu optimalizace výkonu občas přístroj resetovat, vypněte přístroj a vyjměte baterii.

Tato doporučení se vztahují na přístroj, baterii, nabíječku nebo jiné příslušenství. Nepracuje-li přístroj správně, odneste jej do nejbližšího autorizovaného servisu k opravě.

#### **Likvidace**

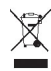

Symbol přeškrtnutého kontejneru na výrobku, v doprovodné dokumentaci nebo na obalu vám má připomínat, že všechny elektrické a elektronické výrobky, baterie a akumulátory musí být po ukončení své životnosti uloženy do odděleného sběru. Tato povinnost se týká Evropské unie a dalších zemí, kde je možné třídění odpadu. Neodhazujte tyto výrobky do netříděného komunálního odpadu.

Vrácením výrobku do sběru pomáháte chránit nekontrolované ukládání odpadu a podporujete opakované využívání surovinových zdrojů. Podrobnější informace získáte u prodejce, místní samosprávy, celostátních sdružení zodpovědných organizací nebo u místního zástupce společnosti Nokia. Eko-Deklaraci výrobku nebo pokyny k

<span id="page-43-0"></span>vrácení vašeho zastaralého výrobku najdete v informacích příslušných pro danou zemi na [www.nokia.com.](http://www.nokia.com)

#### **Doplňkové bezpečnostní informace Malé děti**

Tento přístroj a jeho příslušenství mohou obsahovat malé součásti. Uchovávejte je mimo dosah malých dětí.

#### **Provozní prostředí**

Tento přístroj splňuje právní přepisy pro vystavení rádiovým vlnám, pokud je používán v normální poloze u ucha nebo je umístěn nejméně 1,5 centimetru (5/8 palce) od těla. Je-li pro nošení telefonu u těla použito pouzdro, spona na opasek nebo jiný držák, neměl by obsahovat kovový materiál a měl by být umístěn nejméně ve výše uvedené vzdálenosti od těla.

Aby mohlo docházet k přenosu datových souborů nebo zpráv, vyžaduje tento přístroj kvalitní připojení k síti. V některých případech může být přenos datových souborů nebo zpráv pozastaven, dokud není odpovídající připojení k dispozici. Zajistěte dodržení výše uvedených pokynů ohledně vzdálenosti, dokud není přenos dokončen.

#### **Zdravotnická zařízení**

Provoz všech přístrojů pracujících na principu rádiového přenosu, včetně bezdrátových telefonů, může způsobovat rušení nedostatečně chráněných zdravotnických přístrojů. Pokud chcete zjistit, jestli je zdravotnický přístroj dostatečně chráněn před působením rádiových vln nebo jestliže máte jakékoli otázky, obraťte se na lékaře nebo na výrobce zdravotnického přístroje. Svůj bezdrátový přístroj vypínejte ve zdravotnických zařízeních, pokud jste k tomu místními předpisy nacházejícími se v těchto prostorách vyzváni. Nemocnice nebo zdravotnická zařízení mohou používat přístroje, které by mohly být citlivé na rádiové signály.

#### **Implantované zdravotnické přístroje**

Výrobci zdravotnických přístrojů doporučují, aby mezi implantovaným zdravotnickým přístrojem, např. kardiostimulátorem nebo implantovaným intrakardiálním defibrilátorem, a bezdrátovým přístrojem byla dodržena minimální vzdálenost 15,3 centimetru (6 palců), aby nedocházelo k potenciálnímu rušení zdravotnického přístroje. Osoby s takovými přístroji by:

- Měly vždy udržovat bezdrátový přístroj nejméně 15,3 centimetru (6 palců) od zdravotnického přístroje, pokud je bezdrátový přístroj zapnutý.
- Neměly přenášet bezdrátový přístroj v náprsní kapse.
- Měly při telefonování přikládat bezdrátový přístroj k uchu na vzdálenější straně od zdravotnického přístroje, aby se zmenšila možnost rušení.
- Měly bezdrátový přístroj ihned vypnout, jestliže existuje důvodné podezření, že způsobuje rušení.
- Měly přečíst a dodržovat pokyny výrobce implantovaného zdravotnického přístroje.

Máte-li nějaké dotazy týkající se použití bezdrátového přístroje s implantovaným zdravotnickým přístrojem, obraťte se na svého poskytovatele zdravotnické péče.

#### **Naslouchátka**

Různé digitální bezdrátové přístroje mohou působit rušení některých naslouchátek. Dojde-li k rušení, informujte se u poskytovatele služeb.

#### **Dopravní prostředky**

Signály RF mohou ovlivnit nesprávně instalované nebo nedostatečně stíněné elektronické systémy motorových vozidel, např. elektronické systémy vstřikování paliva, elektronické protiskluzové a protiblokovací systémy brzd, elektronické systémy kontroly rychlosti a systémy airbagů. Podrobnější informace získáte od výrobce (či jeho zastoupení) vašeho vozu nebo libovolného příslušenství, které bylo do vozu přidáno.

Opravovat přístroj nebo instalovat přístroj do vozu by měl pouze zkušený servisní pracovník. Neodborný servis nebo instalace mohou být nebezpečné a mohou ukončit záruku poskytovanou na přístroj. Pravidelně kontrolujte, jestli je veškeré příslušenství mobilního přístroje ve voze správně instalováno a jestli správně pracuje. Neukládejte ani nepřenášejte hořlavé kapaliny, plyny nebo výbušné materiály ve stejném prostoru, ve kterém je uložen přístroj, jeho části nebo příslušenství. U vozidel vybavených airbagy si uvědomte, že airbagy se nafukují značnou silou. Neumísťujte žádné předměty, včetně instalovaného nebo přenosného bezdrátového příslušenství, na kryty airbagů ani do prostoru, do kterého se airbagy v případě nárazu aktivují. Pokud je bezdrátové příslušenství ve vozidle nesprávně instalováno a dojde k aktivaci airbagů, může dojít k vážnému zranění.

Používání přístroje při letu v letadle je zakázáno. Před vstupem do letadla přístroj vypněte. Použití bezdrátových přístrojů v letadle může být pro provoz letadla nebezpečné, může narušit bezdrátovou telefonní síť a může být i nezákonné.

#### **Potenciálně výbušná prostředí**

Vypínejte přístroj v potenciálně výbušných prostorech a dodržujte zde všechna nařízení a příkazy. Mezi potenciálně výbušná prostředí patří prostory, ve kterých je vám normálně doporučeno vypnout motor vozu. Jiskření v takovýchto prostorech může způsobit výbuch nebo požár, při kterých hrozí nebezpečí poranění nebo úmrtí osob. Vypněte přístroj na čerpacích stanicích, například v blízkosti plynových čerpacích stanic. Dodržujte omezení pro používání rádiových zařízení ve skladech pohonných hmot, skladech paliv a prodejních prostorech, v chemických továrnách nebo v místech, kde se provádí trhací práce. Potenciálně výbušná prostředí jsou často, ale ne vždy, viditelně označena. Patří mezi ně: podpalubí lodí, prostory pro převážení nebo ukládání chemikálií a prostory, kde je v atmosféře zvýšená koncentrace chemikálií nebo malých částic (například zrnka, prach nebo kovové částečky). U vozidel používajících kapalné <span id="page-44-0"></span>ropné plyny (např. propan a butan) zjistěte u výrobce, zda lze přístroj bezpečně používat v okolí vozidla.

#### **Tísňová volání**

**Důležité:** Tento přístroj pracuje na bázi rádiových signálů, bezdrátových a pozemních sítí a uživatelem programovaných funkcí. Přístroj se pokusí o tísňové volání pouze v celulárních sítích. Připojení není možné zajistit za všech podmínek. Pro životně důležitou komunikaci, jako například v případě lékařské pohotovosti, byste nikdy neměli spoléhat pouze na bezdrátový přístroj.

Provádění tísňového volání:

- 1 Není-li přístroj zapnutý, zapněte jej. Zkontrolujte, zda je k dispozici dostatečně silný signál. Podle toho, z jakého přístroje voláte,budete možná nuceni učinit následující:
	- Vložte SIM kartu, pokud ji přístroj používá.
	- Vypněte některá omezení volání, která jsou v přístroji aktivní.
	- Změňte profil Off-line nebo Letadlo na profil umožňující volání.
- 2 Opakovaným tisknutím tlačítka Konec vymažte displej a připravte přístroj na telefonování.
- 3 Zadejte oficiální číslo tísňové linky dle své aktuální polohy. Čísla tísňových linek se v různých oblastech liší.
- 4 Stiskněte tlačítko Volat.

Při provádění tísňového volání uveďte co nejpřesněji všechny důležité informace. Váš bezdrátový přístroj může být jediným komunikačním prostředkem na místě nehody. Hovor neukončujte, dokud k tomu nedostanete svolení.

#### **Certifikační informace (SAR)**

#### **Tento mobilní přístroj splňuje nařízení pro vystavení rádiovým vlnám.**

Tento mobilní přístroj je vysílačem a přijímačem rádiových vln. Přístroj je navržen tak, aby nepřekročil emisní limity pro vystavení rádiovým vlnám stanovené mezinárodními pravidly. Tato pravidla byla vytvořena nezávislou vědeckou organizací ICNIRP a obsahují takové bezpečnostní rozpětí, aby byla zajištěna bezpečnost všech osob, bez ohledu na věk nebo zdravotní stav.

Pravidla týkající se vyzařování mobilních přístrojů pracují s měrnou jednotkou uváděnou jako specifická míra absorpce (SAR, Specific Absorption Rate). Limit SAR je dle pravidel ICNIRP průměrně 2,0 watty/kilogram (W/kg) stanovený z referenční hodnoty na 10 gramů tělní tkáně. Testy na SAR jsou prováděny za použití standardních pracovních poloh s přístrojem pracujícím na nejvyšší deklarované výkonové úrovni ve všech testovaných frekvenčních rozsazích. Skutečná momentální úroveň SAR provozovaného přístroje může být

pod touto maximální hodnotou, protože přístroj je vyroben tak, aby používal pouze výkon nutný pro připojení k síti. Tato hodnota se liší v závislosti na mnoha faktorech, například vzdálenosti od základnové stanice. Podle pravidel ICNIRP je nejvyšší hodnota SAR pro použití přístroje u ucha 0,41 W/kg.

Při použití příslušenství s přístrojem může dojít ke změně hodnot SAR. Hodnoty SAR se mohou lišit podle národních požadavků, požadavků na testování a frekvence použité v síti. Další informace o SAR mohou být uvedeny v informacích o výrobku na [www.nokia.com](http://www.nokia.com).

# <span id="page-45-0"></span>**46 Rejstřík**

# **Rejstřík**

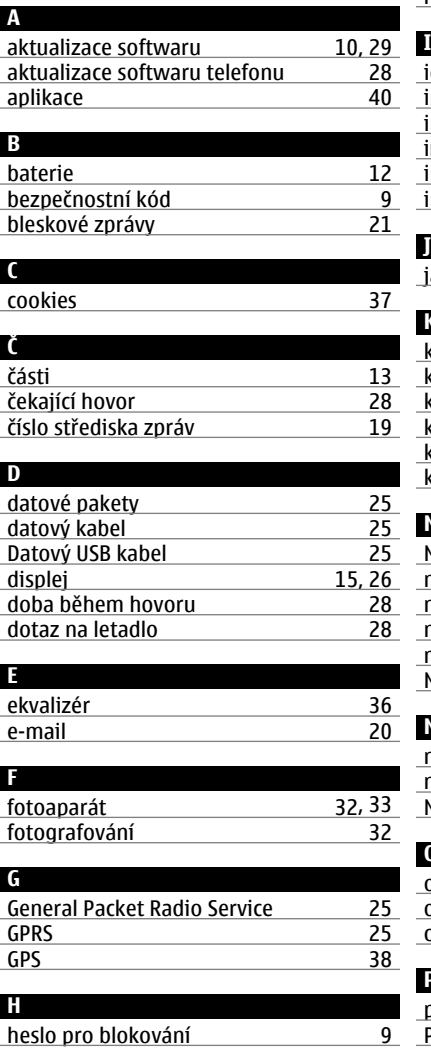

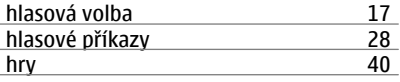

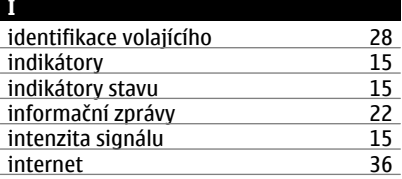

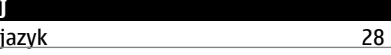

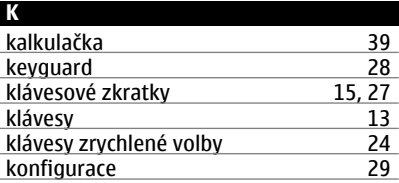

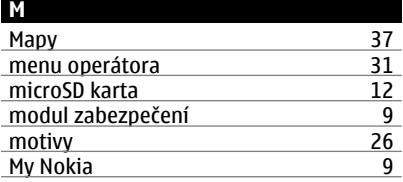

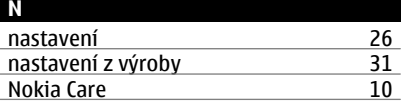

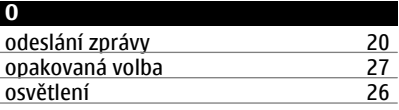

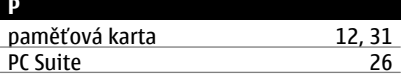

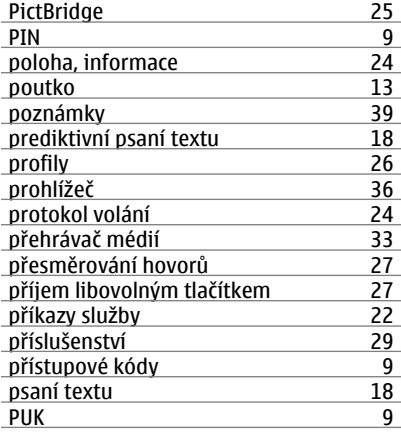

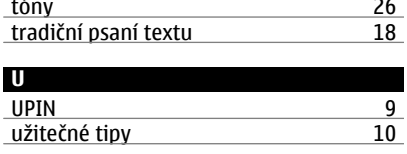

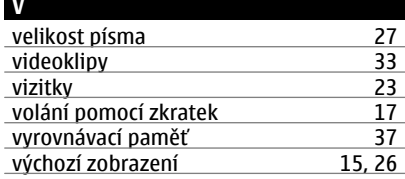

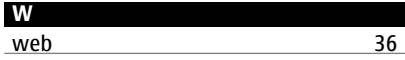

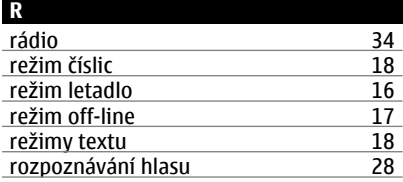

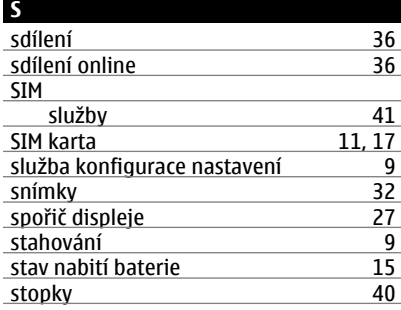

# **T**

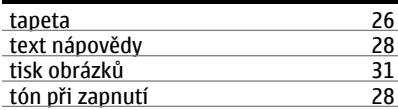

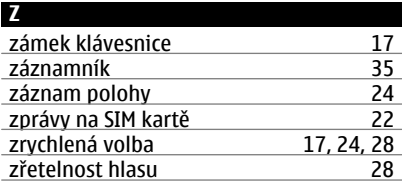